# **NEC**

# **دليل المستخدم**

**شاشة سطح المكتب**

# MultiSync EA242F MultiSync EA272F

الطراز: EA272F-BK ،EA272F ،EA242F-BK ،EA242F تطبق اللوائح الخاصة بهذه الشاشة على واحدة من أسماء الطرز المذكورة أعاله.

ُيرجى العثور على اسم الطراز على الملصق الموجود في الجزء الخلفي من الشاشة.

## جدول المحتويات

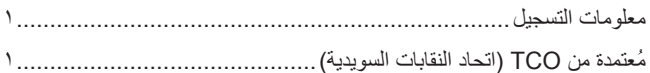

## 

## خصائص المنتج

## الفصل ١

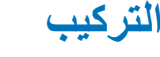

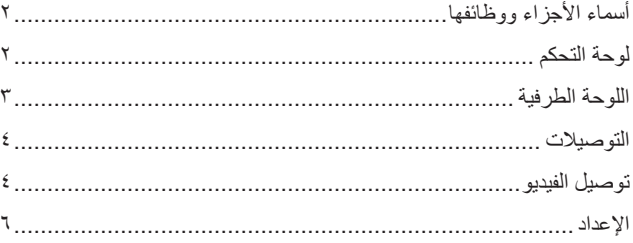

#### التشغيل الأساسى الفصل ٢

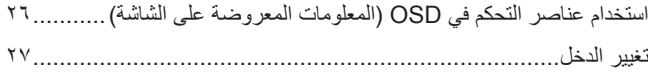

#### استكشاف الأعطال وإصلاحها الفصل ٣

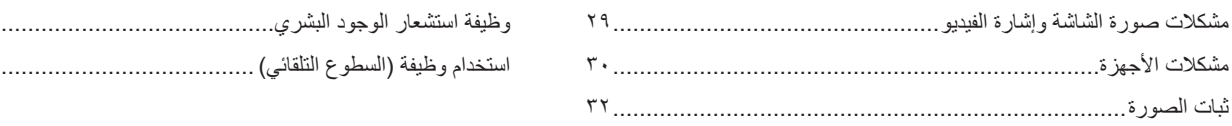

 $\lambda$  $\overline{ }$ 

#### المواصفات الفصل ٤

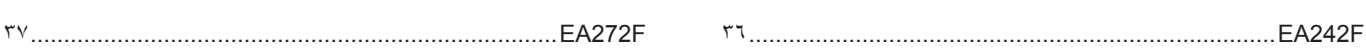

### قائمة عناصر التحكم في OSD (المعلومات المعروضة على الشاشة) ملحق أ

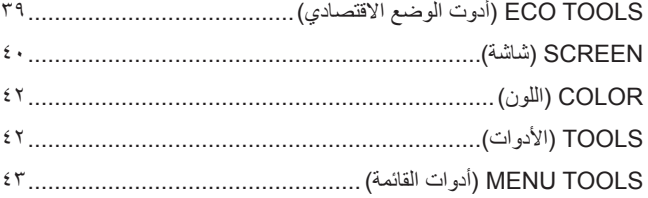

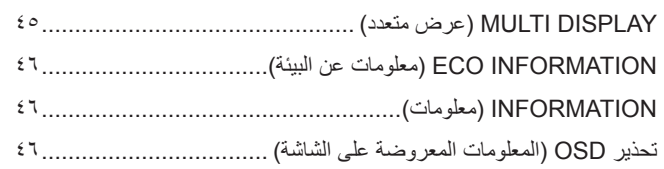

### المعلومات الصادرة عن الجهة المصنعة بشأن إعادة التدوير والطاقة ملحق ب

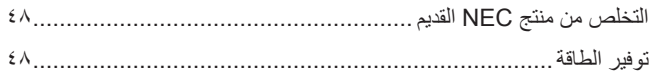

علامة WEEE (في دول الاتحاد الأوربي) (طبقًا للتوجيه الأوروبي ١٢٠١٢/١٩/١ 

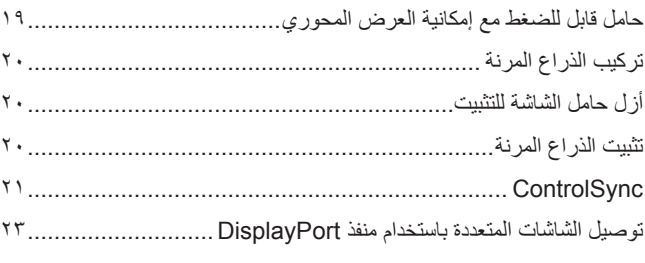

### 

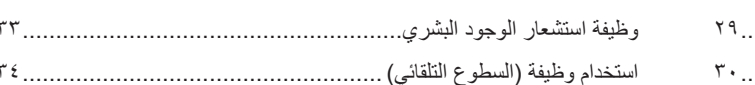

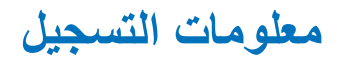

#### **معلومات الكبل**

**:هيبنت** يرجى استخدام الكبالت المرفقة بهذا المنتج كي ال يحدث تداخل مع استقبال الراديو والتليفزيون. فيما يخص منفذ DisplayPort، ومنفذ HDMI، ومنفذ USB ومنفذ RC-USB ُ ، ي ُ رجى استخدام كبل إشارة مغلف. نيما يخصّ منفذ D-Sub الصغير المزود بـ ١٥ سنًا، يُرجى استخدام كابل إشارة مٌغلف بقلب حديدي. َ قد يؤدي استخدام كبالت أو مهايئات أخرى إلى حدوث تداخل مع إشارة الراديو والتليفزيون المستقبلة.

#### **معلومات FCC( اللجنة الفيدرالية لالتصاالت(**

- <span id="page-2-0"></span>تحذير : لا تسمح اللجنة الفيدرالية للاتصالات بإجراء أية تعديلات أو تغييرات على الوحدة ما عدا تلك الموصى بها من قبل شركة .NEC Display Solutions of America, Inc في هذا الدليل. وقد يؤدي التقاعس عن االلتزام بالقوانين الحكومية إلى حرمانك من حقك في تشغيل هذا الجهاز.
	- 1.يجب استخدام كبل طاقة معتمد ومتوافق مع معايير السالمة المعمول بها في الواليات المتحدة األمريكية، وتستوفي الشرط األتي.

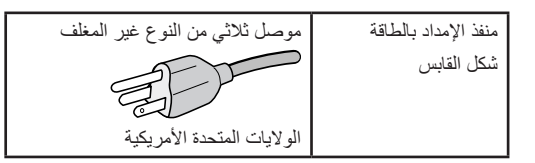

- 2.أثبتت االختبارات التي أجريت على هذا الجهاز توافقه مع حدود المواصفات القياسية للفئة B ً من األجهزة الرقمية، وفقا للمادة 15 ُ من قوانين اللجنة الفيدرالية لالتصاالت. وقد وضعت هذه المعايير لتوفير حماية مناسبة من التداخل الضار عند التركيب داخل المنكشدة، علما بأن هذا الجهاز يولد، وقد تصدر عنه ترددات لاسلكية، وقد يتسبب في حدوث تداخلات ضارة بالاتصالات اللاملكية، إذا لم يتم تركيبه واستخدامه وفقًا للتطيلمات الفراغ المعناء عند الذا عن التداخل عند التركيب في منشأة بعينها. في حال تسبب هذا الجهاز في حدوث تداخل ضار لاستقبال أجهزة الراديو أو التليان والذي يمكن تحديده بتشغيل وإيقاف تشغيل الجهاز، يفضل أن يقوم المستخدم بمحاولة تصحيح هذا التداخل باتباع واحد أو أكثر من اإلجراءات التالية:
	- إعادة توجيه هوائي االستقبال أو تغيير موضعه.
	- زيادة المسافة الفاصلة بين الشاشة وجهاز االستقبال.
	- توصيل الجهاز بمقبس تيار كهربائي مختلف عن المقبس الموصل به جهاز االستقبال.
	- ّ استشارة البائع أو أحد فنيي الراديو أو التلفزيون المتخصصين للحصول على المساعدة الالزمة.

ينبغي للمستخدم، متى لزم الأمر، أن يتصل بالبائع أو أحد فنيّ اللاسلكي/التلفزيون المتخصصين للحصول على اقتراحات إضافية، وقد يجد المستخدم الكتيب التالي، الذي أعدته اللجنة الفيدرالية للاتصالات، مفيدًا في هذا الصدد، وهو بعنوان: «كيفية التعرف على مشكلات التداخل مع إشارات الراديو والتلفزيون وحلها». يتوفر هذا الكتيب من الولايات المتحدة Government 0402C.D ,Washington ,Office Printing، متجر رقم .4-00345-000-004

#### **إعالن المطابقة من المورد**

يتوافق هذا الجهاز مع الباب رقم 10 من قوانين اللجنة الفيولالين، ويخضع تشغيله للشرطين التاليين: (١) لا يتسبب هذا الجهاز في حدوث تداخل ضار، و(٢) أن يستقبل هذا الجهاز أي تداخل بما في ذلك التداخل الذي قد يترتب عليه أوضاع تشغيل غير مرغوبة.

الجهة المسؤولة بالولايات المتحدة: شركة .NEC Display Solutions of America, Inc<br>العنوان: **3250 Lacey Rd, Ste 500 Downers Grove, IL 60515 هاتف رقم: 467-3000 (630)** نوع المنتج: شاشة عرض تصنيف الجهاز: جهاز طرفي من الفئة ب الطراز: (BA242F, EA242F-BK) MultiSync EA242F (EA242F, EA242F-BK MultiSync EA272F (EA272F, EA272F-BK)

# $\epsilon$

### **ُمعتمدة من TCO( اتحاد النقابات السويدية(**

**Certified TCO — هو اعتماد الستدامة الطرف الثالث لمنتجات تكنولوجيا المعلومات.**

Certified TCO هو اعتماد لالستدامة العالمية لمنتجات تكنولوجيا المعلومات المتوفرة في أشكال مثل: أجهزة كمبيوتر، واألجهزة المحمولة، وعرض المنتجات ومنتجات مركز البيانات. ويتضمن المعيار كل من صور الاستدامة الاجتماعية والبيئية، كما يهدف إلى تمكين حلول الحلول المواركين المعيار بشكل مستقل. TCO Certified هو اعتماد لاستدامة الطرف الثالث وفقًا لمعيار الأيزو ISO ،1202

ُ لالطالع على قائمة الشاشات المعتمدة من اتحاد النقابات السويدية الخاصة بنا وشهادة اتحاد النقابات السويدية )باللغة اإلنجليزية فقط(، قم بزيارة الموقع اإللكتروني:

https://www.nec-display.com/global/about/legal\_regulation/TCO\_mn/index.html

### **:هيبنت** ُيرجى الرجوع إلى [»تنبيه](#page-7-0) 2«.

- إن الاستخدام الأساسي المصمم من أجله هذا المنتج هو كأحد معدات المعلومات التقنية التي تستخدم في بيئة مكتبية أومنزلية.
	- هذا المنتج مخصص للتوصيل بجهاز كمبيوتر وغير مخصص لعرض إشارات البث التليفزيونية.

### **معلومات عن العالمات التجارية**

RMicrosoft و<sup>R</sup>Windows هما إما عالمات تجارية مسجلة أو عالمات تجارية تابعة لشركة Corporation Microsoft القائمة في الواليات المتحدة و/أو دول أخرى.

NEC هي عالمة تجارية مسجلة لشركة Corporation NEC.

نعتبر كل من ™DisplayPort و ™DisplayPort علامتان تجاريتان مسجلتان لدى شركة Video Electronics Standards Association (®VESA) في الولايات المتحدة وغيرها من البالد.

MultiSync هي علامة تجارية مسجلة لشركة .NEC Display Solutions, Ltd في اليابان والبلاد الأخرى.

ErgoDesign عالمة تجارية مسجلة لشركة .Ltd ,Solutions Display NEC في النمسا، وبنلوكس، والدنمارك، وفرنسا، وألمانيا، وإيطاليا، والنرويج، وإسبانيا، والسويد والمملكة المتحدة.

> ُ ّعد المصطلحات HDMI وInterface Multimedia Definition-High وشعار HDMI عالمات تجارية أو عالمات تجارية مسجلة لصاحبها ت Administrator Licensing HDMI في الواليات المتحدة األمريكية والبلدان األخرى.

كما يعد كل من شركة Adobe وشعارها عالمات تجارية مسجلة أو عالمات تجارية تابعة لشركة Incorporated Systems Adobe القائمة في الواليات المتحدة و/أو دول أخرى.

RC-Type USBو RC-USB عالمات تجارية مسجلة لـ Forum Implementers USB ُ( منتدى منفذي اليو إس بي(.

NaViSet هي عالمة تجارية مسجلة لشركة .Ltd ,Solutions Display NEC في اليابان والواليات المتحدة والبالد األخرى.

جميع العالمات وأسماء المنتجات األخرى عالمات تجارية أو عالمات تجارية مسجلة لمالكيها.

**:ةظحالم**)1( ال يجوز إعادة طباعة محتويات دليل االستخدام بشكل جزئي أو كلي دون الحصول على تصريح بذلك.

- )2( تخضع محتويات هذا الدليل للتغيير دون إخطار مسبق.
- )3( تم إعداد هذا الدليل بعناية، لذا يرجى االتصال بنا عند مالحظة أية نقاط مثيرة للشك أو أخطاء أو أجزاء محذوفة.
- )4( الصورة المعروضة في دليل المستخدم هذا هي إرشادية فقط. في حالة عدم االتساق بين الصورة والمنتج الفعلي، حينها يحدد المنتج الفعلي الشكل الحقيقي.
- )5( بخالف ما تنص عليه المادتان )3( و)4(، لن تتحمل شركة NEC أدنى مسؤولية عن أي مطالبات تتعلق بخسارة األرباح أو أي أمور أخرى تنجم عن استخدام هذا الجهاز.
	- )6( ُي ً رفق دليل االستخدام عادة إلى جميع البالد، لذا قد ترد فيهما مواصفات تتعلق ببالد أخرى.

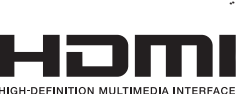

**معلومات مهمة**

### **احتياطات السالمة والصيانة**

ُ للحصول على األداء األمثل، يرجى مراعاة ما يلي عند إعداد شاشة LCD الملونة واستخدامها:

### <span id="page-4-1"></span>**عن الرموز**

<span id="page-4-0"></span>لضمان الاستخدام الأمن والملائم للمنتج، يستخدم هذا الدليل عددًا من الرموز لتفادي إصابتك وإصابة الأخرين، بالإضافة إلى تفادي تضرر الممتلكات. ترد الرموز ومعانيها أدناه. تأكّد ً من فهمها جيدا قبل قراءة هذا الدليل.

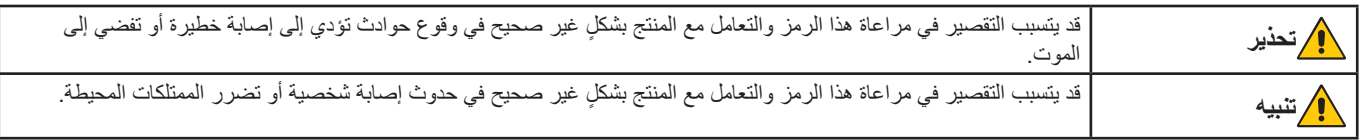

## **أمثلة على الرموز**

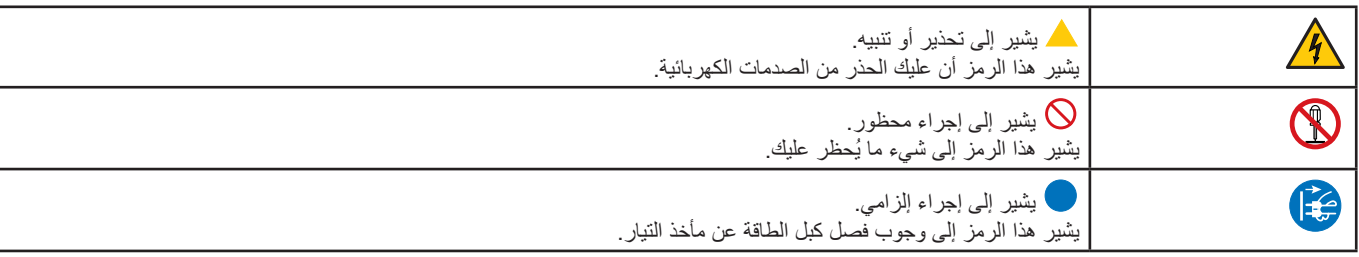

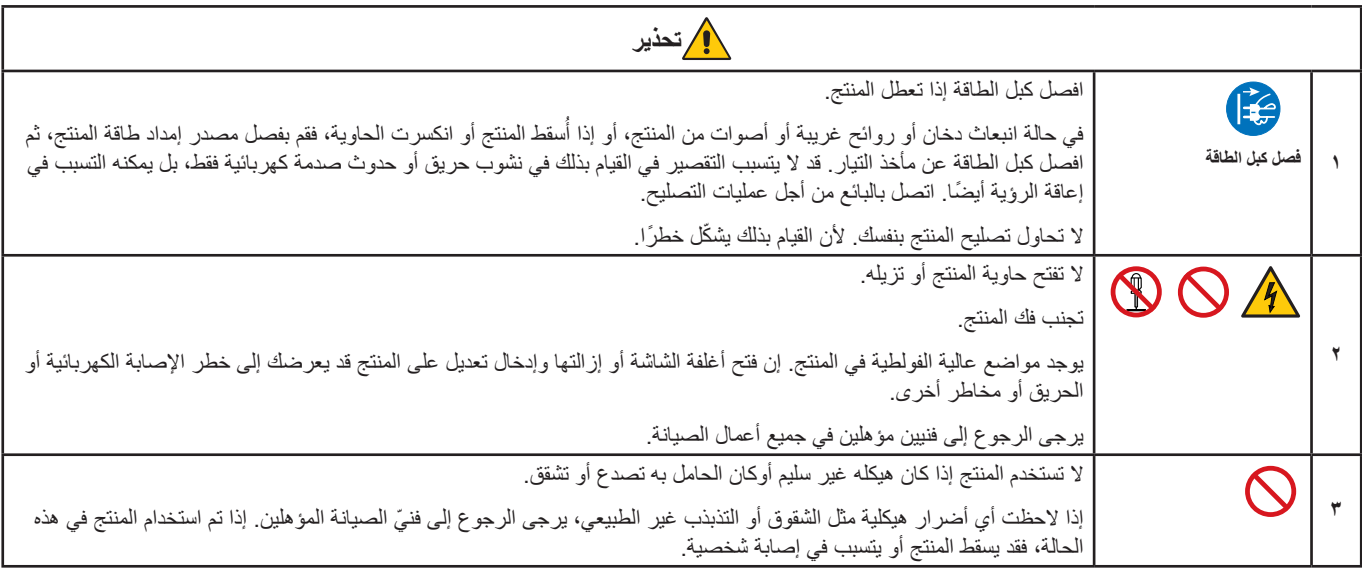

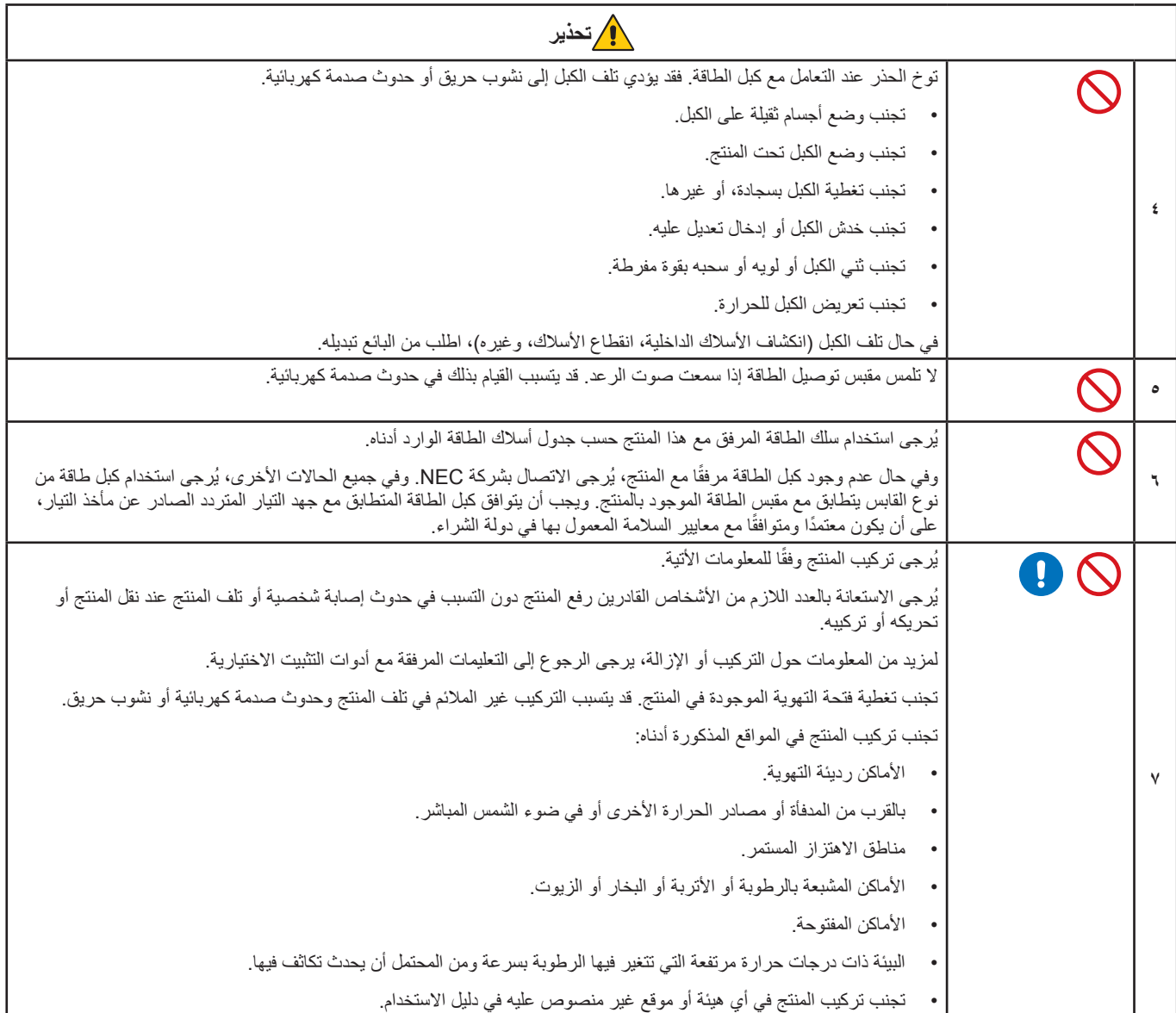

<span id="page-6-0"></span>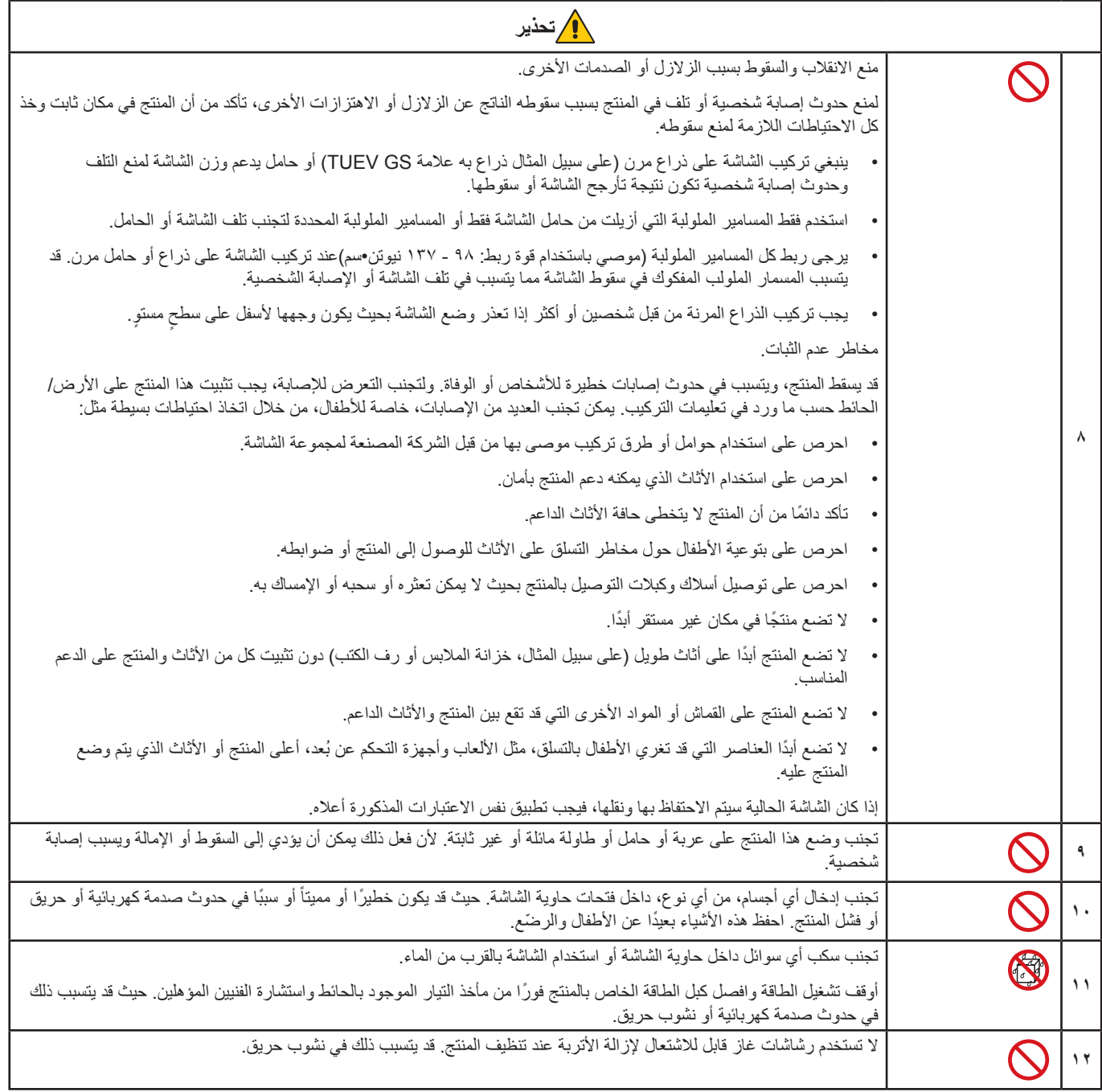

العربية

<span id="page-7-3"></span><span id="page-7-2"></span><span id="page-7-1"></span><span id="page-7-0"></span>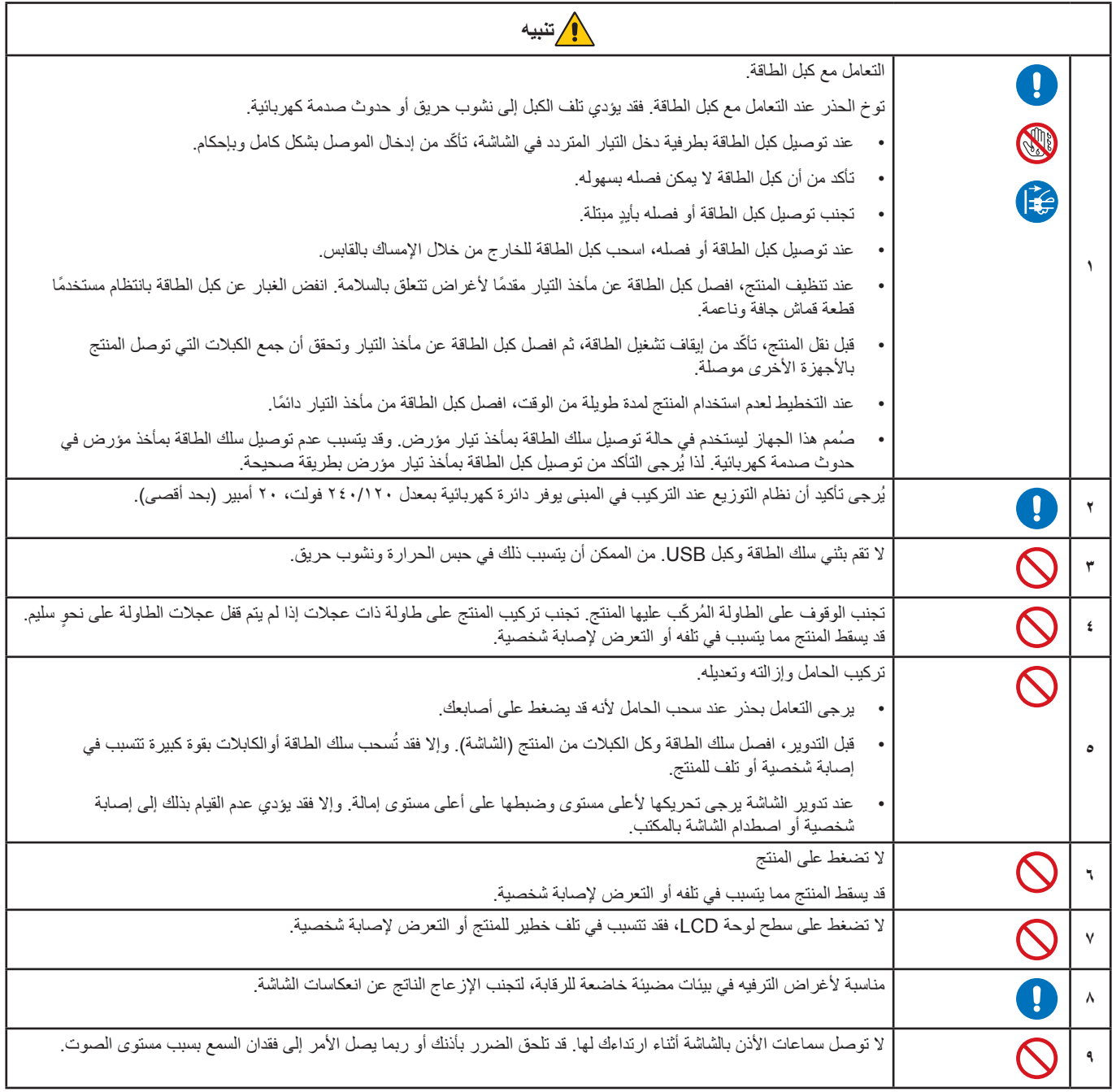

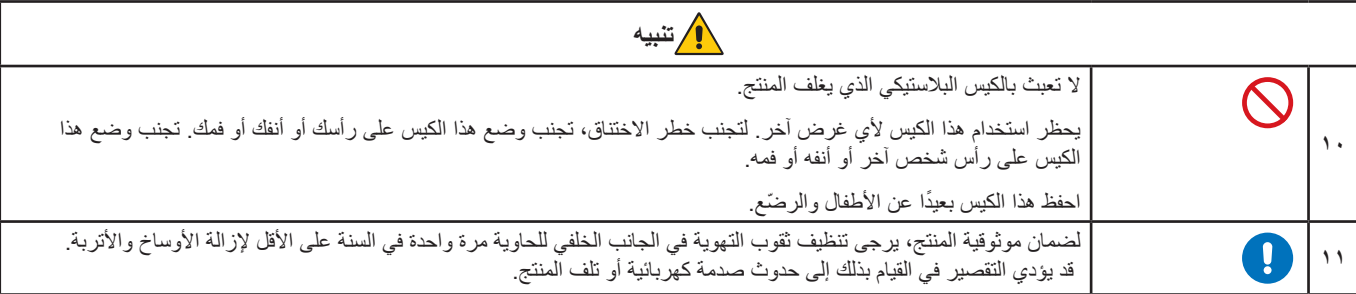

## <span id="page-8-0"></span>**جدول كبل الطاقة**

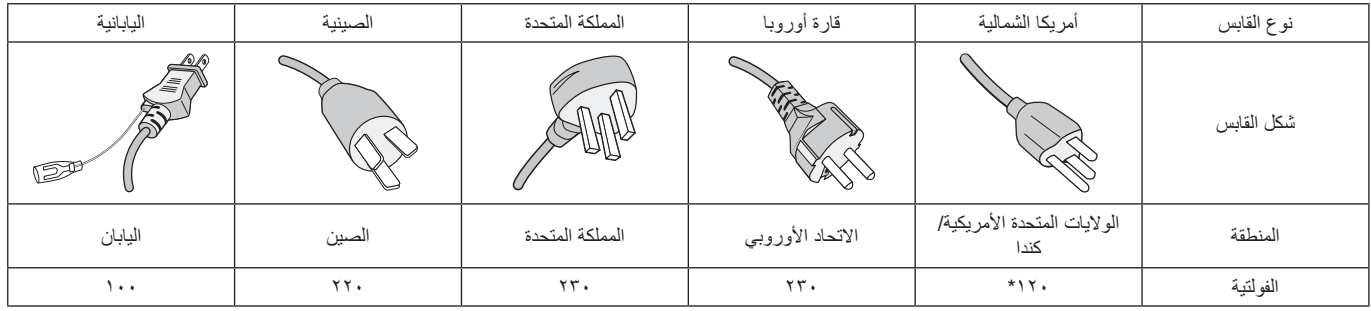

\* ُيرجى استخدام كبل الطاقة الحالي مع وحدة اإلمداد بالطاقة مقدارها 125 فولت.

 **:ةظحال** ال تتم صيانة هذا المنتج إال في البلد التي تم شراؤه منه.

## **ثبات الصورة**

يحدث ثبات الصورة عندما يظل أثر الصورة أو «ظلها» ظاهرًا على الشاشة بعد اختفاء الصورة السابقة المعروضة على الشاشة. ومع ذلك، فإن ظاهرة ثبات الصورة بشاشات LCD غير دائمة، خلافًا لشاشات CRT، غير إنه ينبغي تجنب عرض الصور الثابتة لفترة طويلة على الشاشة.

رلتخفيف ظاهرة ثبات الصورة، قم بإيقاف تشغيل الشاشة بمقدار من الوقت يعادل مقدار الوقت الذي استغرقه عرض الصورة على الشاشة ومثلاً، إذا استمر عرض الصورة على الشاشة لمدة ساعة ثم تبقى أثر للصورة، فيجب إيقاف تشغيل الشاشة لمدة ساعة لمحو أثر الصورة.

 **:ةظحال** كما هو الحال بالنسبة لكل أجهزة العرض الشخصية، توصي شركة SOLUTIONS DISPLAY NEC باستخدام شاشة التوقف على فترات زمنية منتظمة متى كانت الشاشة في وضع خمول، أو يمكن إيقاف تشغيل الشاشة في حال عدم االستخدام.

العربية

### **إرشادات االستخدام المريح**

يمكن أن يقلل وضع الشاشة في المكان الصحيح وتعديلها إلى تقليل الإرهاق للعين والرقبة والأكتاف. تحقق من التالي عند وضع الشاشة:

للحصول على أقصى قدر من االستفادة الناتجة عن تطبيق قواعد االستخدام السليم، ننصح بما يلي:

- للحصول على الأداء الأمثل للشاشة، ينبغي ترك الشاشة ٢٠ دقيقة لإتمام عملية الإحماء. تجنب إعادة إنتاج أنماط ثابتة على الشاشة لفترات طويلة لتفادي ظاهرة ثبات الصورة )تأثيرات ما بعد الصورة(.
- ّعدل ارتفاع الشاشة بحيث يصبح أعلى الشاشة في مستوى العين أو أقل قليًل. يجب أن تتجه عينك إلى األسفل قليًل عن عرض منتصف الشاشة.
- ضع شاشاتك في مسافة ليست أقل من 40 سم )15.75 بوصة( وليست أكثر من 70 سم )27.56 بوصة( عن عينك. المسافة المثالية هي 50 سم )19.69 بوصة(.
	- أرح عينيك بصفة دورية لمدة من 5 دقائق حتى 10 دقائق كل ساعة بالتركيز على أي شيء يبعد مسافة ال تقل عن 20 قدم.
	- ضع الشاشة بزاوية ٩٠ درجة بالنسبة للنافذة وأي مصدر آخر للضوء، وذلك لتقليل التوهج والانعكاسات. عدّل إمالة الشاشة حتى لا تنعكس الأضواء المعلقة بالسقف عليها.
		- إذا تسببت الأضواء المعلقة بالسقف في صعوبة الرؤية، استخدم مؤثر مضاد للوهج.
			- اضبط أزرار التحكم في سطوع الشاشة وتباينها لتحسين القدرة على القراءة.
				- استخدم حامل الوثائق الموضوع بالقرب من الشاشة.
		- ضع الشيء الذي تقع عليه عينك أغلب الوقت (الشاشة أو المرجع) مباشرةً لتقليل تحريك رأسك أثناء الكتابة.
- ً واحرص على إغماضهما باستمرار. تساعد تدريبات العين على تقليل إجهاض العين. يرجى االتصال بطبيب العيون الخاص بك. افحص عينيك طبيا بصفة دورية.
	- لتجنب إرهاق العين، اضبط السطوع على إعداد معتدل. ضع ورقة بيضاء بجوار شاشة LCD لتصبح بمثابة مرجع للسطوع.
		- ال تضبط التحكم في التباين على أقصى إعداد.
		- استخدم ألواح التحكم في الحجم والموضع المُعدة مسبقًا ذات الإشار ات القياسية.
			- ُ استخدم إعداد اللون الم ً عدة مسبقا.
				- استخدم إشارات غير متشابكة.
	- ً تجنب استخدام اللون األزرق األساسي على خلفية داكنة، إذ يتسبب ذلك في عدم وضوح الرؤية وإرهاق العين نظر ٍ ا لعدم وجود قدر كاف من التباين.

للمزيد من المعلومات حول إعداد بيئة عمل صحية، راسل American National Standard الخاصة بـ Human Factors Engineering of Computer The Human Factors Society, Inc - ٢٠٠٧-١٠٠ Workstations - ANSI/HFES. صندوق بريد ١٣٦٩, Santa Monica, California .

### **تنظيف شاشة LCD**

- يرجى مسح شاشة LCD برفق بقطعة قماش ناعمة عند اتساخها باألتربة.
- نظف سطح شاشة LCD ً مستخدما قطعة قماش خالية من الوبر وغير كاشطة. تجنب استخدام أي محلول منظف أو أي مادة منظفة للزجاج!
	- يرجى عدم كشط شاشة LCD بأية مواد صلبة أو خشنة.
		- يرجى عدم تعريض سطح شاشة LCD للضغط.
	- يرجى عدم استعمال منظف OA ألنه سيتسبب في إتالف سطح شاشة LCD ّ أو تغير ألوانها.

### **تنظيف حاوية الجهاز**

- افصل كبل اإلمداد بالطاقة.
- امسح الحاوية برفق باستخدام قطعة قماش ناعمة.
- لتنظيف الحاوية، بلل قطعة قماش بمنظف متعادل والماء، ثم امسحها وكرر ذلك باستخدام قطعة قماش جافة.
- ملا**حظة:** لا تستخدم البنزين أو منظفًا قلويًا أو كحوليًا أو منظف رحاج أو شمعًا أو مسحوق على الحاري أو مبيدًا حشريًا في تنظيف الحاوية. يجب ألا تلامس م بحرك كل تحدث المطاط أو أحد مركبات الفينيل لفترة طويلة. إذ قد تؤدي هذه الأنواع من السوائل أو المواد إلى تحلل الدهان أو تشققه أو تقشره.<br>الحاوية مادة المطاط أو أحد مركبات الفينيل لفترة طويلة. إذ قد تؤدي هذه الأنواع من السو

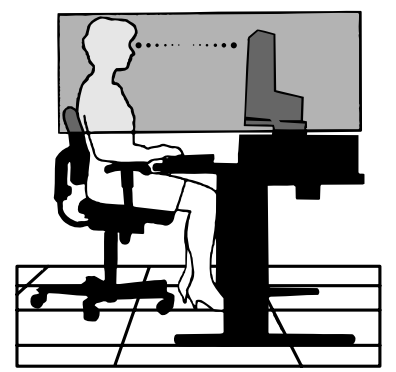

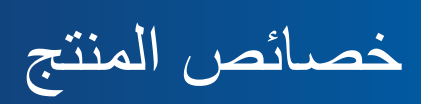

 **إطار ضيق ثالثي الجوانب**

مظهر أنيق مع مسافة أقل بين الشاشات المتجاورة في إعداد الشاشات المتعددة.

- **C-Type USB( USB من نوع C )ذو توصيل طاقة**
- <span id="page-10-0"></span>يدعم دخل الفيديو والصوت، وظيفة لوحة USB ويوصل الطاقة إلى الأجهزة الموصلة بكبل واحد، مما يجعلها توفر اتصالاً مرنًا في بيئة عمل مرتبة<sub>.</sub>
	- **منفذ OUT DisplayPort**

توصيل خرج DisplayPort إلعداد السلسلة المتصلة مع شاشات متعددة لإلدارة السهلة للكابل.

 **ُ حامل مصمم لتسهيل العمل كلًيا**

يوفر مرونة عرض مع ١٥٠مم لتعديل الارتفاع، -٥ ~ ٣٥-درجة إمالة، و٢٤٠ درجة دوران حول المحور في الاتجاهين مع وظيفة إدارة الكبل وبصمة صغيرة. يساعد لتمحور في تقليل الفراغ بين الجوانب المتجاورة في تركيبات الشتاشات المتعددة؛ كما يتيح الارتفاع القابل للتعديل للجزء السفلي من الحاوية بملامسة قاعدة الحامل وفقًا لمتطلبات الوضعية المنخفضة.

 **خصائص ErgoDesign**

ّ تجهيزات بشرية محسنة لتطوير بيئة العمل، تساعد في حماية صحة المستخدم وتوفير المال. تشمل المزايا المريحة على حامل قابل للدوران وأزرار تحكم OSD )المعلومات المعروضة على الشاشة( لضبط الصورة بسرعة وسهولة وتقليل االنبعاثات.

 **واجهة تثبيت المعيار الصادر عن VESA**

نوصل الشاشة بأي ذراع أو حامل تثبيت، من غير منتجات الشركة، طالما كان متوافقًا مع المعيار الصـادر عن VESA.

 **واجهات توصيل اإلشارات المختلفة**

يدعم مجموعة متنوعة من واجهات إشارة الفيديو. انظر [صفحة](#page-14-1) .13

 **التوصيل والتشغيل**

تُيسر الحلول التي تقدمها شركة ®Microsoft مع نظام التشغيل ®Windows عمليات الإعداد والتثبيت عن طريق السماح للشاشة بإرسال الإمكانات الخاصة بها (كحجم الشاشة ومستويات الدقة المدعومة) بشكل مباشر إلى الكمبيوتر، مما يؤدي تلقائيًا إلى تحسين أداء الشاشة.

 **لوحة وصل USB 3.1 من الجيل األول**

تضيف لوحة وصل USB مرونة إلى الحوسبة عن طريق توفير وصول سهل إلى ناقل بيانات USB فائق السرعة والشحن بواسطة USB. انظر [صفحة](#page-14-1) .13

 **معايرة الجهاز**

يضبط السطوع، واأللوان، ومنحنى جافا للمستخدم ببرنامج باستخدام مستشعر ألوان.

 **التحكم في الشاشة بواسطة USB**

يسمح بضبط المستخدم لكل إعداد للشاشة عبر برنامج التطبيق عبر توصيل كبل USB.

 **أنظمة التحكم في األلوان**

تقوم بضبط ألوان الشاشة وتسمح بتخصيص دقة ألوان الشاشة إلى مجموعة متنوعة من المقاييس.

 **مستشعرات الوجود البشري/اإلضاءة المحيطة**

ً تتحكم في سطوع الشاشة بناء على وجود المستخدم وحالة اإلضاءة المحيطة الستهالك كهرباء أقل.

 **تحسين االستجابة**

يحسن الرمادي إلى استجابة الرمادي (انظر [صفحة](#page-42-0) ٤١).

 **نظام مدير الطاقة الذكي**

يوفر طرقًا مبتكرة لتوفير الطاقة مما يتيح للشاشة إمكانية الانتقال إلى وضع الطاقة المنخفضة عندما تكون قشائل من الناس الثالث المناشات وتكلفة تشغيل الشاشة عن طريق خفض استهالكها للطاقة.

 **ControlSync**

يوفر تحكم ومزامنة لإلعدادات بما يزيد عن خمس سالسل عرض EA MultiSync باإلضافة إلى التحكم الفردي في أي شاشة في سلسلة ControlSync من شاشة رئيسية واحدة (انظر[صفحة](#page-22-1) ٢١).

## **ضبط فردي**

يمكن للشاشة الرئيسية المخصصة ضبط شاشة (شاشات) فرعية فردية بواسطة OSD (المعلومات المعروضة على الشاشة). من المفيد للشاشات متعددة الإعدادات ً الموضوعة بعيدا عن المستخدم )انظ[رصفحة](#page-46-1) 45(.

 **SETTING CUSTOMIZE( تخصيص اإلعدادات(**

يسمح بتخزين الإعدادات الحالية واسترداد الإعدادات المحفوظة (انظر[صفحة](#page-46-2) ٤٥).

 **ضوء أزرق منخفض**

تقلل وظيفة الضوء الأزرق المنخفض من الضوء الأزرق وتساعد في التخفيف من إجهاد العين بدرجة كبيرة (انظر [صفحة](#page-43-1) ٤٢).

 **دون وميض**

يقلل نظام اإلضاءة الخلفية المتخصص من الوميض للحد من إجهاد العين.

 **برنامج 2 Administrator NaViSet**

يوفر واجهة بيانية موسعة وسهلة الاستخدام تسمح لك بضبط إعدادات عرض OSD (المعلومات المعروضة على الشاشة) من جهاز كمبيوتر شخصبي شبكي.

<span id="page-12-0"></span>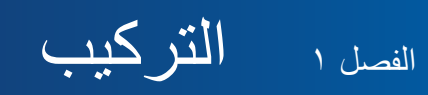

## **يشمل هذا الفصل:**

- ط» «أسماء الأجزاء ووظائفها» في صفحة ١٢
	- [»التوصيالت« في صفحة 14](#page-15-1)
		- ← «الإعداد» في صفحة ١٦
	- ⇔ «تركيب الذراع المرنة» في صفحة ٢٠
		- [»](#page-22-1)[ControlSync](#page-22-1) »في صفحة 21
- [»توصيل الشاشات المتعددة باستخدام منفذ](#page-24-1) DisplayPort »في صفحة 23

## **أسماء األجزاء ووظائفها**

<span id="page-13-3"></span><span id="page-13-2"></span><span id="page-13-1"></span>**لوحة التحكم**

<span id="page-13-0"></span>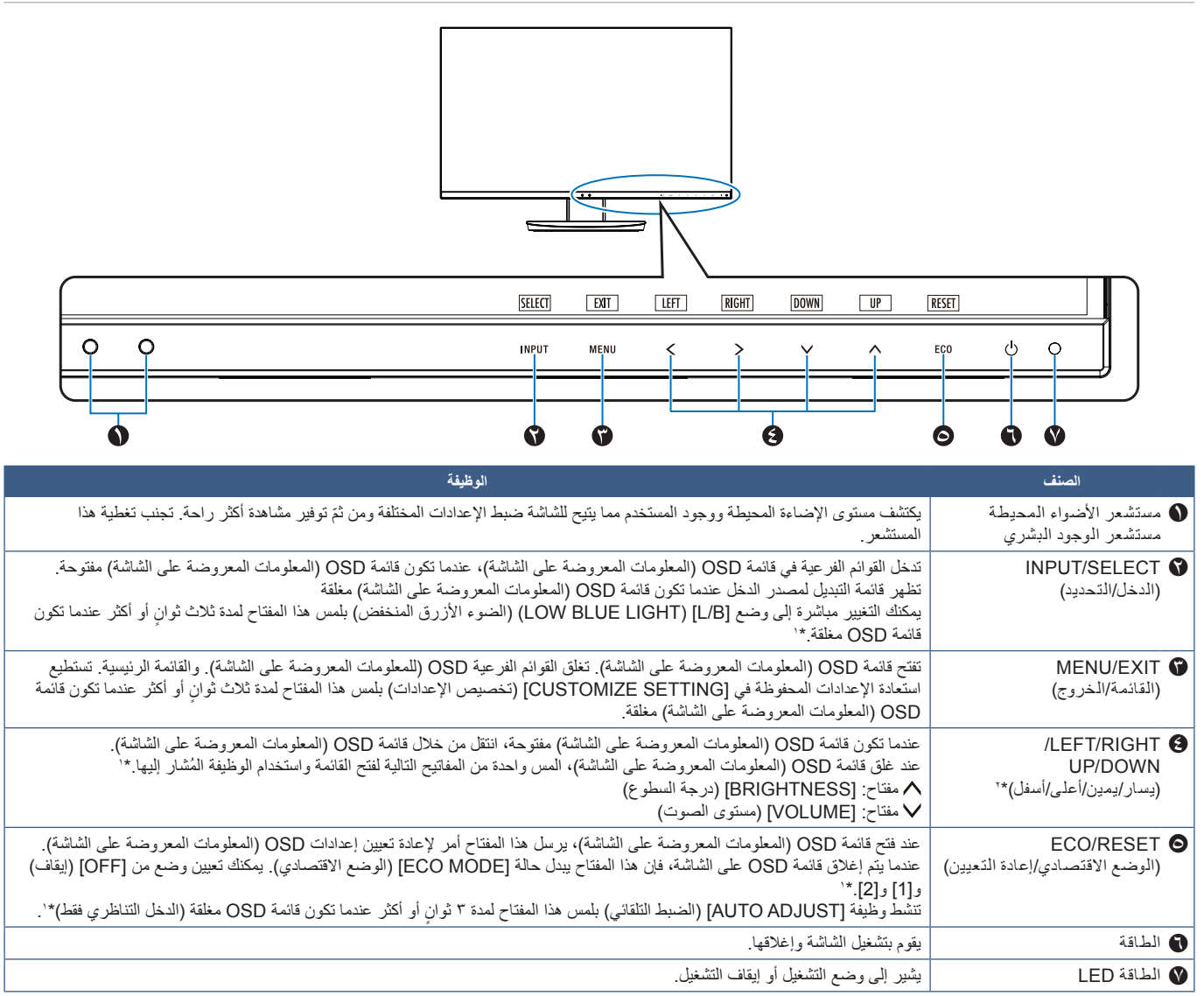

\*۱: عندما تكون وظيفة [HOT KEY] (مفتاح الاختصار) في وضع [OFF] (إيقاف)، يتم تعطيل هذه الوظيفة.<br>\*۲: بناء على إعداد [OSD ROTATION] (تنوير المعلومات المعروضة على الشاشة)، تُعرض إرشادات مفاتيح [LEFT] [وسال) والإيمين)، و[UP] ( باختالف )انظر [صفحة](#page-45-0) 44(.

## <span id="page-14-1"></span>**اللوحة الطرفية**

<span id="page-14-0"></span>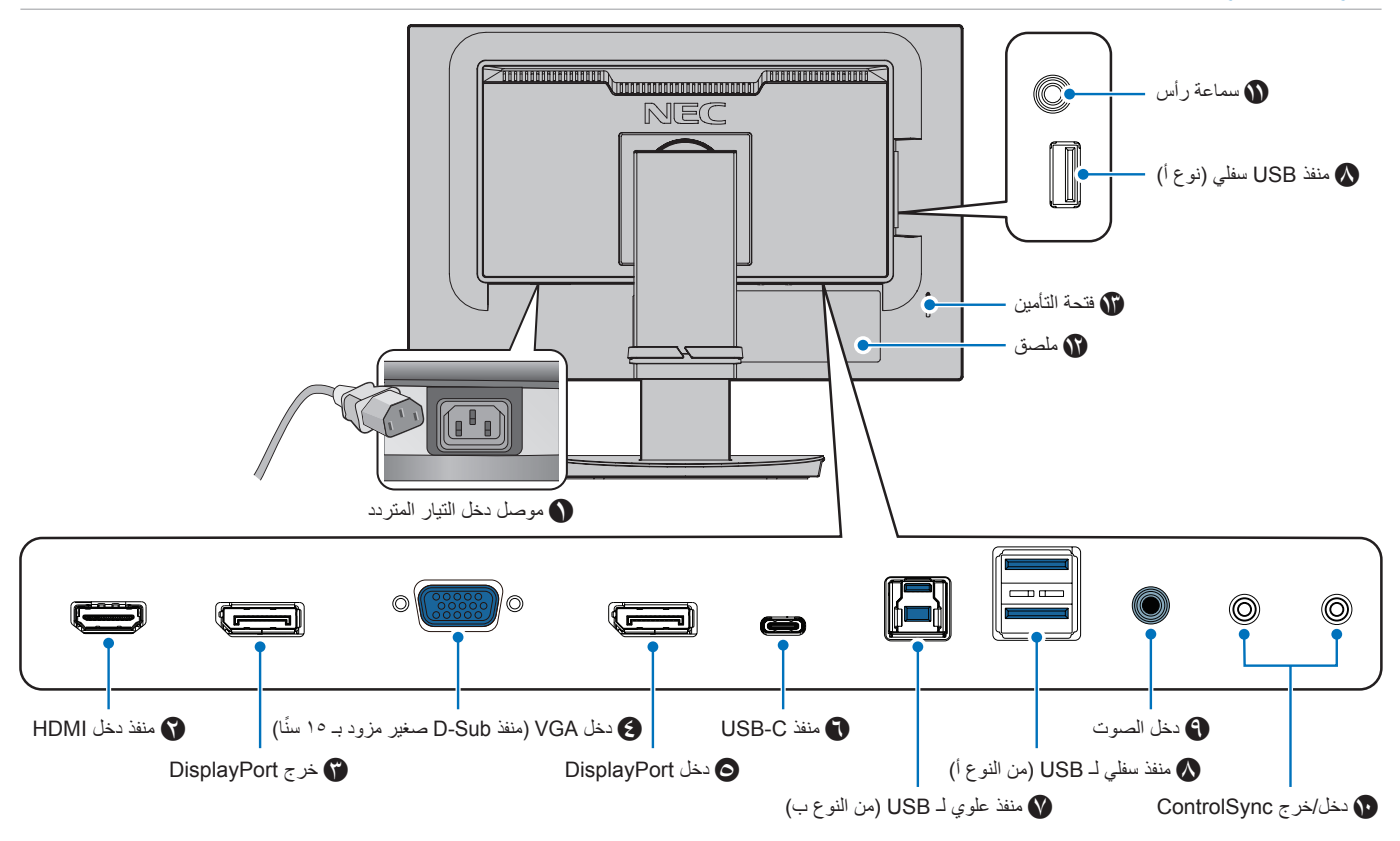

## A **موصل دخل التيار المتردد**

يتم توصيله بكبل الطاقة المرفق.

## B **منفذ دخل HDMI**

دخل إشارات HDMI.

## C **خرج OUT DisplayPort**

مخرجات إشارات DisplayPort التوصيل بمنفذ دخل DisplayPort الخاص بشاشة أخرى.

## D **منفذ دخل VGA( منفذ Sub-D صغير مزود ب 15 ً سنا(**

دخل إشارات RGB التناظرية.

## E **دخل DisplayPort**

دخل إشارات DisplayPort( منفذ العرض(.

## F **منفذ C-USB**

يوصل مع RC-Type USB( USB من النوع C )بجهاز اتصال خارجي متوافق مثل الكمبيوتر. يشحن جهاز متصل بـ USB( تسليم طاقة USB). راجع صفحة «المواصفات».

- **:ةظحال** يدعم دخل إشارات DisplayPort عندما يتوافق جهاز C-USB متصل مع USB ذو توصيل طاقة.
	- يعمل عمل لوحة وصل USB.
- يوفر تسليم الطاقة إلى جهاز متصل عند تفعيل الوظيفة في OSD )المعلومات المعروضة على الشاشة( )يجب ضبط ]USB FUNCTIONALITY( ]وظائف USB )على ]AUTO( ]تلقائي( أو [ON] (تشغيل).

## G **منفذ علوي للـ USB( من النوع ب(**

توصل بجهاز خارجي كجهاز كمبيوتر. ُيرجى استخدام هذا المنفذ للتحكم في الشاشة من جهاز خارجي متصل.

## H **منفذ سفلي للـ USB( من النوع أ(**

يوصل بأجهزة USB. يوصل مع جهاز اتصال خارجي مثل جهاز كمبيوتر متوافق.مع USB.

## I **دخل الصوت** دخل إشارة الصوت من جهاز خارجي كجهاز كمبيوتر أو مشغل.

## J **OUT/IN ControlSync( دخل/خرج(** يتم توصيله بكبل ControlSync المرفق. انظر [صفحة](#page-22-1) .21

K **مقبس سماعة الرأس**

ٍ يوصل بسماعات الرأس.

## L **ملصق**

## M **فتحة التأمين**

فتحة قفل األمان والحماية من السرقة متوافقة مع أجهزة/كبالت Kensington. ُ للتعرف على المنتجات، يرجى زيارة موقع ويب Kensington.

<span id="page-15-1"></span>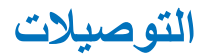

### **توصيالت دخل الفيديو**

- HDMI توصيل فيديو رقمي عالي الدقة وإشارة صوت بجهاز كمبيوتر، ومشغل وسائط قيد التشغيل، ومشغل ray-Blu، وجهاز ألعاب، وغيره.
	- DisplayPort توصيل فيديو رقمي عالي الدقة وإشارة صوت بجهاز كمبيوتر.
- <span id="page-15-0"></span> C-USB – يدعم دخل منفذ DisplayPort لتوصيل فيديو رقمي عالي الدقة وإشارة صوت )وضع DisplayPort البديل في USB من النوع ج فقط( بجهاز كمبيوتر. ال تدعم الشاشة أوضاع USB من النوع ج البديلة األخرى مثل MHL وHDMI. ال يخصص هذا المنفذ لالستخدام مع أجهزة USB مثل أجهزة الماوس أو لوحات المفاتيح أو وسائط التخزين.

## **توصيل الفيديو**

يعتمد نوع توصيالت الفيديو التي يمكن استخدامها للتوصيل بجهاز كمبيوتر على مهايىء عرض الكمبيوتر.

يظهر الجدول التالي توقيت إشارة إعادة ضبط المصنع المعتاد لكل نوع توصيل. قد لا تتمكن بعض بطاقات العرض من دعم الدقة المطلوبة لإعادة إخراج الصورة بشكل صحيح من خلال الوصلة المحددة. ستعرض الشاشة صور ملائمة عن طريق الضبط التلقائي لإشارة التوقيت المضبوطة مسبقًا في المصنع.

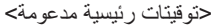

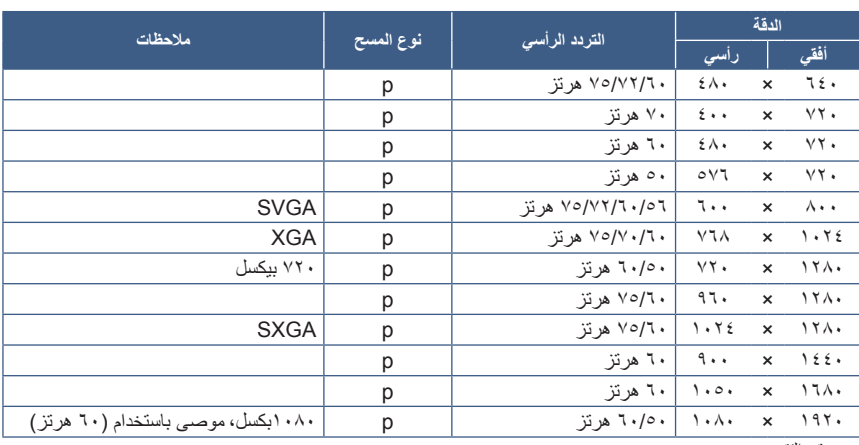

p: قيد التقدم

**ملاحظة:** عندما تكون دقة الشاشة المحددة ليست دقة اللوحة الأصلية، يتم توسيع نطاق ظهور محتويات النص على الشاشة في الاتجاه الأفقي أو الرأسي لعرض الدقة غير الأصلية لملء الشاشة. يجري هذا التوسيع من خلال تقنيات دقة متدرجة تُستخدم في المعتاد وعلى نطاق واسع مع أجهزة اللوحة الموحدة.

## **التوصيل بجهاز كمبيوتر مزود بمنفذ HDMI**

- يرجى استخدام كبل HDMI الموضح عليه شعار HDMI.
- قد يستغرق األمر لحظات حتى تظهر اإلشارة بعد تشغيل جهاز الكمبيوتر.
- قد ال تعرض بعض بطاقات العرض أو برامج التشغيل صورة معينة بطريقة صحيحة.
- قد ال تظهر الصورة إذا تم توصيل الكمبيوتر بشاشة متصلة بمصدر إمداد الطاقة. وفي هذه الحالة، يرجى إيقاف تشغيل الكمبيوتر ثم إعادة تشغيله مرة أخرى.

## **التوصيل بجهاز كمبيوتر مزود بمنفذ DisplayPort**

- يرجى استخدام كبل DisplayPort الموجود عليه شعار DisplayPort المعتمد.
	- قد يستغرق األمر لحظات حتى تظهر اإلشارة بعد تشغيل جهاز الكمبيوتر.
- قد ال تظهر أي صورة عند توصيل كبل DisplayPort( منفذ العرض( بمركب متصل بمهايئ تحويل اإلشارة.
- تتميز بعض كبالت منفذ DisplayPort بوجود خاصية وظيفة القفل. عند إزالة الكبل، اضغط مع االستمرار على الزر األعلى حتى يتسنى لك تحرير القفل.
- قد ال تظهر الصورة إذا تم توصيل الكمبيوتر بشاشة متصلة بمصدر إمداد الطاقة. وفي هذه الحالة، يرجى إيقاف تشغيل الكمبيوتر ثم إعادة تشغيله مرة أخرى.

## **التوصيل بجهاز كمبيوتر مزود بمنفذ C-Type USB( USB من نوع C)**

- عند استخدام منفذ C-Type USB( USB من نوع C ُ ) من أجل الفيديو / الصوت، يرجى استخدام كبل USB فائق السرعة 10 جيجابت في الثانية )USB 3.1 من الجيل 2( ذي شعار USB متوافق.
	- ال يدعم كبل USB عالي السرعة أو كبل الشحن إرسال الفيديو / الصوت.
- عند استخدام منفذ C-Type USB( USB من نوع C ُ ) من أجل الفيديو / الصوت، يرجى استخدام منفذ جهاز كمبيوتر ذي شعار وضع منفذ العرض البديل المتوافق.
	- ال يدعم وضع HDMI البديل أو MHL.
	- ُ عند استخدام بطارية شحن جهاز كمبيوتر )توصيل الطاقة(، يرجى استخدام جهاز كمبيوتر وكبل ذي شعار توصيل طاقة USB متوافق.
		- ٍ قد تستغرق الشاشة بضع ثوان للتعرف على إشارة USB. ال تفصل كبل USB أو تعيد توصيله عند التعرف على اإلشارة.
- عند تفعيل HUB USB( لوحة توصيل USB )أوDelivery Power USB( وحدة USB لتوصيل الطاقة( في حالة إيقاف مفتاح الطاقة األمامي، قم بضبط ]FUNCTIONALITY USB( ]وظائف USB )على ]ON( ]تشغيل( )انظر [صفحة](#page-44-1) 43(. ما يحافظ على التعرف على USB، ويلغي إعادة التعرف على اإلشارة على .<br>الشاشة عند تشغيلها عبر مفتاح الطاقة الأمامي.

## **توصيل أجهزة USB**

- ٍ قد تستغرق الشاشة بضع ثوان للتعرف على دخل USB. لذا تجنب فصل كبل USB أو فصله وإعادة توصيله قبل تعرف الشاشة على الدخل.
- يرجى إيقاف تشغيل وظيفة USB وإزالة جهاز USB من الشاشة قبل إيقاف تشغيل الشاشة أو إغالق نظام التشغيل <sup>R</sup> Windows ُ قد تفقد البيانات أو تتلف إذا لم يتم توصيل جهاز USB بطريقة مناسبة.

## <span id="page-17-1"></span>**اإلعداد**

لمعرفة محتويات العبوة، يرجى الرجوع إلى الورقة المطبوعة الموجودة في العبوة. تعتمد الملحقات المرفقة على موقع شحن الشاشة.

## **إلرفاق القاعدة بحامل شاشة LCD:**

- ٍ1. ضع وجه الشاشة ألسفل على سطح مستو )**الشكل 1**(.
- ُ2.يرجى لف الحامل 90 درجة كما هو موضح في **الشكل** .**1**
	- **:هيبنت** ُيرجى الرجوع إلى [»تنبيه](#page-7-1) 5«.
- 3.قم بإيصال القاعدة بالحامل، ثم اربط المسامير الملولبة أسفل القاعدة )**الشكل 2**(.  **:ةظحالم**قم بهذا اإلجراء بشكل عكسي حتى تعيد وضع الشاشة في العبوة.

### **لتوصيل شاشة LCD بجهازك، اتبع هذه التعليمات:**

 **:ةظحالم**تأكد من قراءة [»معلومات مهمة« في صفحة 3](#page-4-1) قبل التركيب.

- 1.قم بفصل الطاقة عن جهاز الكمبيوتر الخاص بك.
- 2.ضع يدك على كل جزء من أجزاء الشاشة لتميل اللوحة إلى أقصى زاوية إمالة وارفعها ألعلى موضع )**الشكل 3**(.

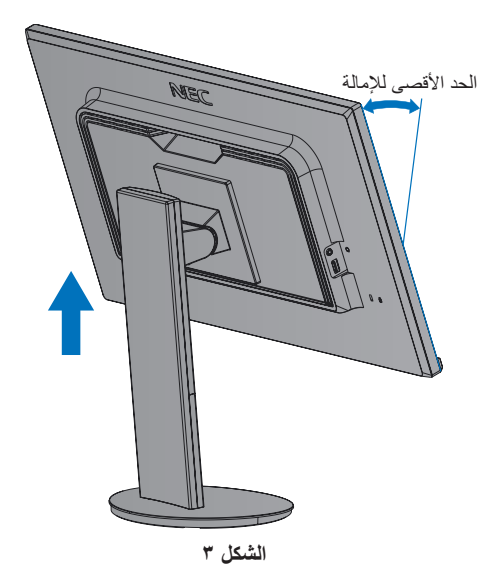

<span id="page-17-0"></span>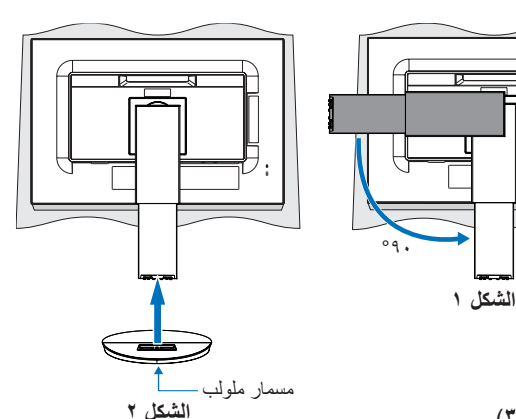

### 3.قم بتوصيل األجهزة إلى الشاشة.

تَأكّد أن كبل الإشارة متصل كليًا بالشاشة والكمبيوتر<sub>.</sub>

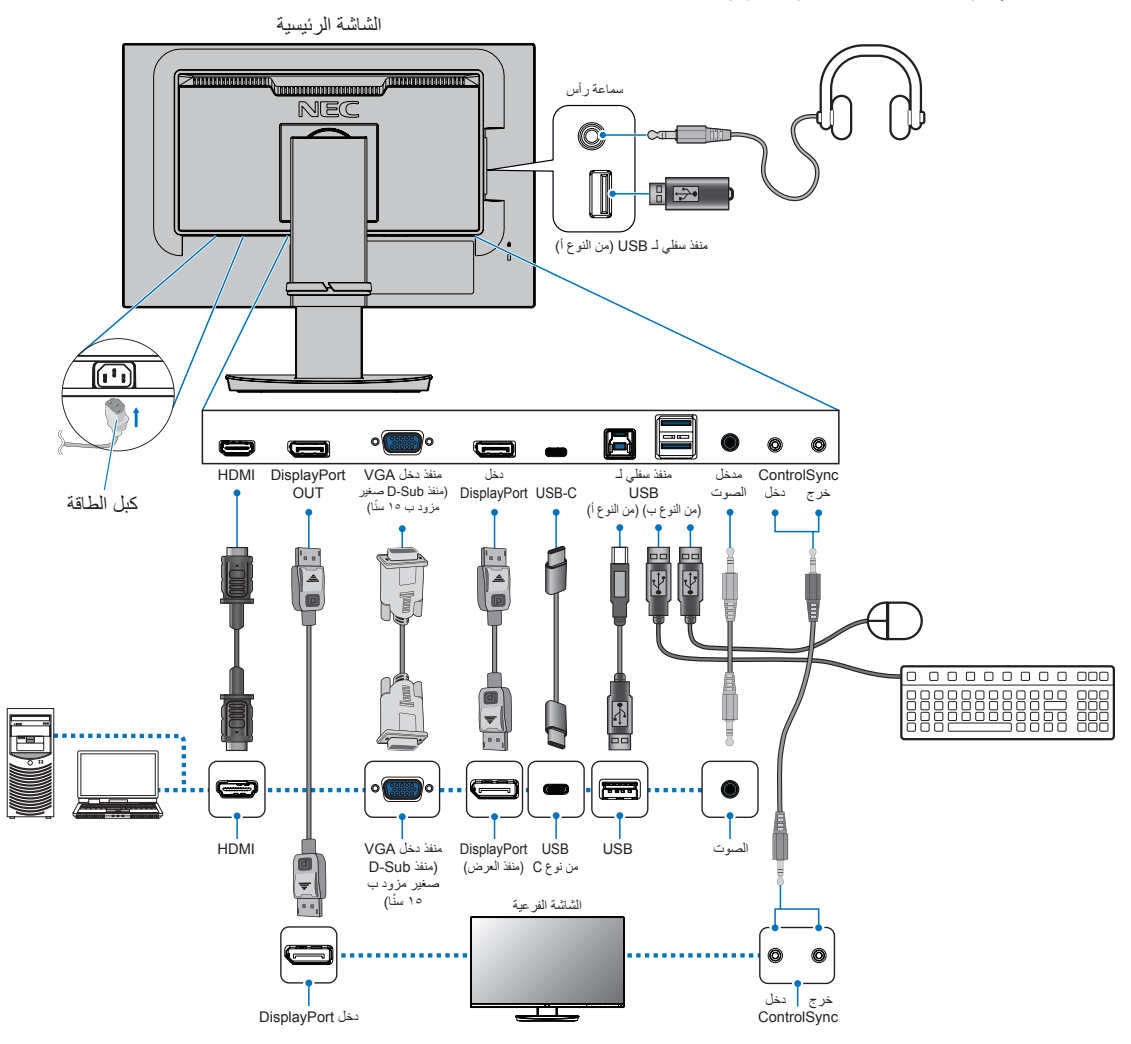

- **:ةظحال** عند إزالة كبل DisplayPort، اضغط مع االستمرار على الزر حتى يتسنى لك تحرير القفل.
	- يرجى استخدام كبل DisplayPort معتمد.
	- يرجى استخدام كبل HDMI عالي السرعة ذو شعار HDMI.
- **:هيبنت** يرجى استخدام الكبالت المرفقة بهذا المنتج كي ال يحدث تداخل مع استقبال الراديو والتليفزيون. فيما يخص منفذ DisplayPort، ومنفذ HDMI، ومنفذ USB ومنفذ C-USB ُ ، ي ُ رجى استخدام كبل إشارة مغلف. فيما يخصّ منفذ D-Sub الصغير المزود بـ ١٥ سنًا، يُرجى استخدام كابل إشارة مٌغلف بقلب حديدي. َ قد يؤدي استخدام كبالت أو مهايئات أخرى إلى حدوث تداخل مع إشارة الراديو والتليفزيون المستقبلة.
	- ُيرجى الرجوع إلى [»تنبيه](#page-7-3) 3« و [»تنبيه](#page-7-2) 9«.
- **ملاحظة: •** يمكن لضبط التحكم بالصوت وكذلك المعادل على إعداد آخر غير الوضع المركزي أن يزيد من فولت إخراج سماعات الأرس/سماعات الأذن، ومن ثم زيادة مستوى ضغط الصوت.
	- قد تتسبب توصيالت الكبل غير الصحيحة في التشغيل غير الطبيعي، واإلضرار بجودة العرض/مكونات وحدة LCD و/أو تقصير العمر االفتراضي لها.
		- ُ ال تستخدم كبل صوت مخفف )م ُ ضمن بمقاوم(. حيث إن استخدام كبل صوت مزود بمقاوم مضمن من شأنه أن يخفض مستوى الصوت.

4.ضع حامل الكبل على حامل الشاشة )**الشكل 4**(.

ٍ ضع الكبالت في حامل الكبالت بإحكام وبشكل مساو.

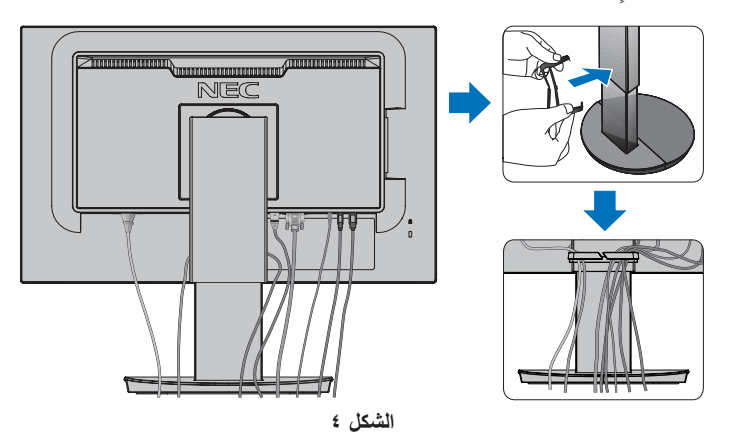

5.يرجى التحقق من إمكانية لف ورفع وخفض الشاشة بعد تركيب الكبالت )**الشكل 5** و**الشكل 6**(.

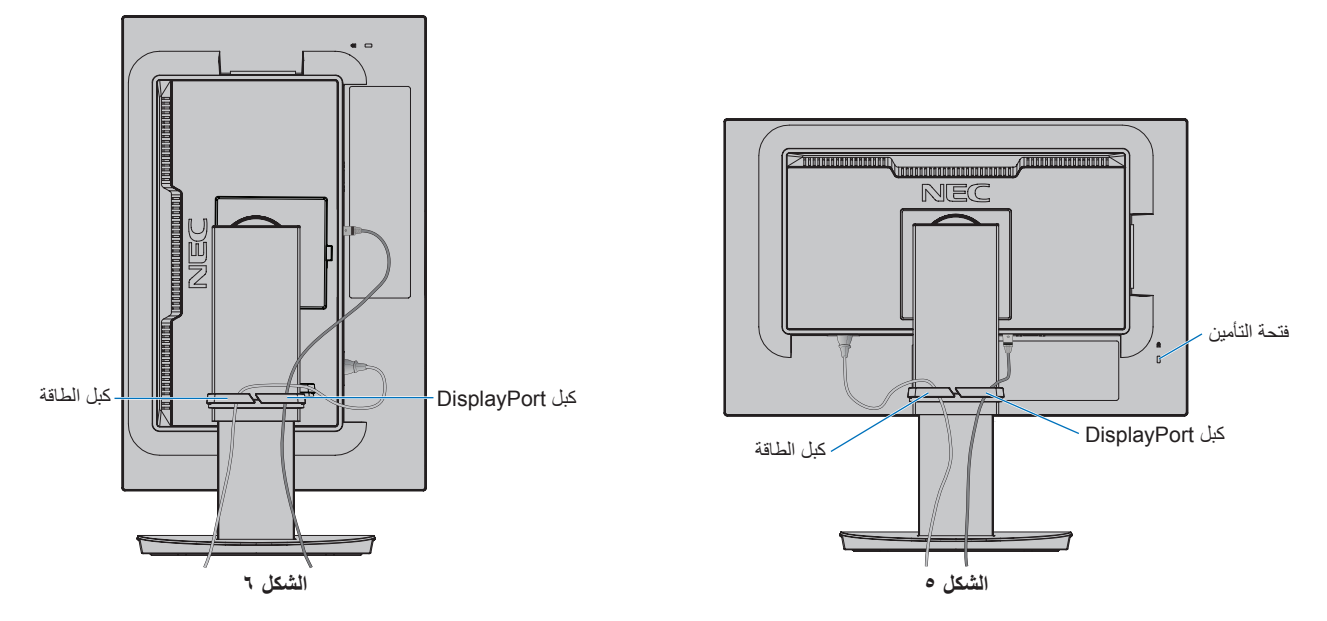

6.قم بإيصال كبل الطاقة بمأخذ تيار كهربي.

- **ملاحظة: •** يرجى الرجوع إلى قسم «تنبيه» من هذا الدليل لتحديد كبل التيار المتردد بطريقة صحيحة (انظر [صفحة](#page-8-0) ٧).
- يرجى التأكد من تزويد الشاشة بتيار كهربائي كافٍ. يُرجى الرجوع إلى «الإمداد بالطاقة» في «الفصل ٤ المواصفات» في صفحة ٣٥.
- 7.قم بتشغيل الشاشة من خالل الضغط على المفتاح ثم شغل جهاز الكمبيوتر )**الشكل 7**(.
- <span id="page-20-0"></span>عند استخدام دخل (VGA) التناظري، تضبط خاصية الضبط التلقائي لعدم اللمس الشاشة تلقائيًا على الإعدادات المثالية عند الإعداد الأولي. لمزيد من عمليات الضبط، استخدم عناصر التحكم في OSD (المعلومات المعروضة على الشاشة) الأتية:
	- ]CONTRAST AUTO( ]التباين التلقائي(
		- ]ADJUST AUTO( ]الضبط التلقائي(

ارجع إلى القسم «قائمة عناصر التحكم في OSD (المعلومات المعروضة على الشاشة)» من دليل المستخدم الحالي للحصول على وصف كامل لعناصر التحكم في OSD )المعلومات المعروضة على الشاشة( الحالية.

 **:ةظحالم**ُيرجى الرجوع لقسم استكشاف األعطال وإصالحها من دليل المستخدم الحالي في حالة مواجهتك ألي مشكلة )انظر [صفحة](#page-29-1) 28(.

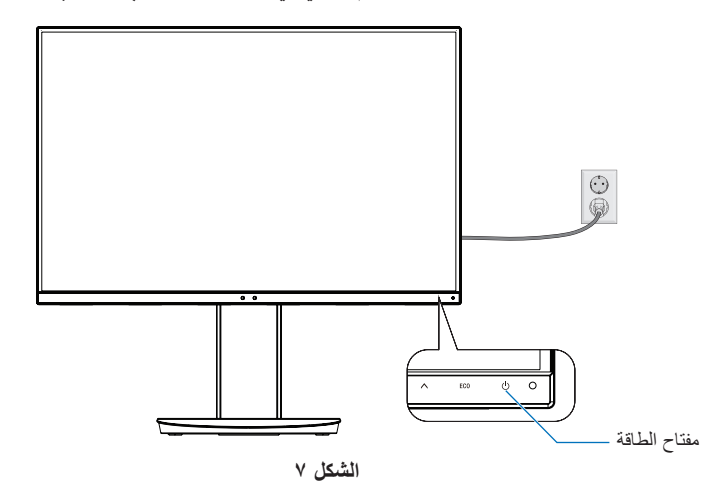

## **حامل قابل للضغط مع إمكانية العرض المحوري**

أمسك الشاشة من كل جانب واضبط وضع الشاشة حسب الرغبة.

لدوران الشاشة (العرض المحوري)، أمسك الشاشة من كل جانب، ثم ارفعها إلى أقصى ارتفاع لها وأدرها من الوضع الأفقي إلى الوضع العمودي.

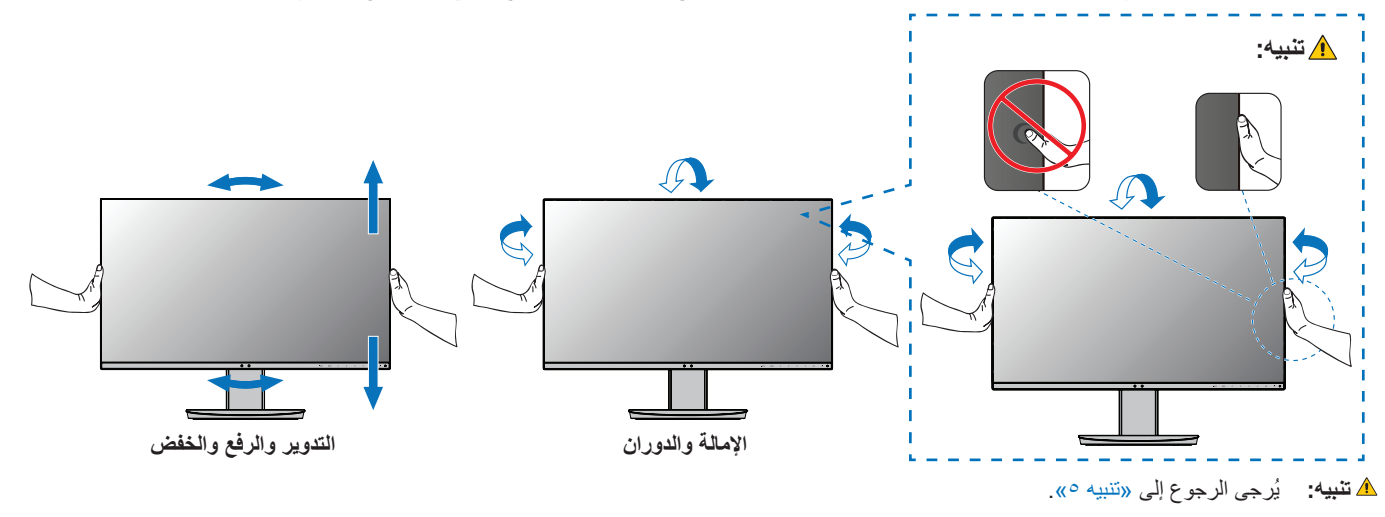

# <span id="page-21-1"></span>**تركيب الذراع المرنة**

صُممت هذه الشاشة لتُستخدم بذراع مرنة. لمزيدٍ من المعلومات، يُرجى الاتصال على «NEC». اتبع تعليمات تثبيت الشاشة المقدمة من الجهة المصنعة. أزل حامل الشاشة قبل التثبيت. **:ريذحت** ُيرجى الرجوع إلى [»تحذير](#page-6-0) 8«. انظر المواصفات [صفحة](#page-36-1) 35 للحصول على تفاصيل.

## **أزل حامل الشاشة للتثبيت.**

 **:ةظحال** أمسك الشاشة بعناية أثناء نزع الحامل.

<span id="page-21-0"></span>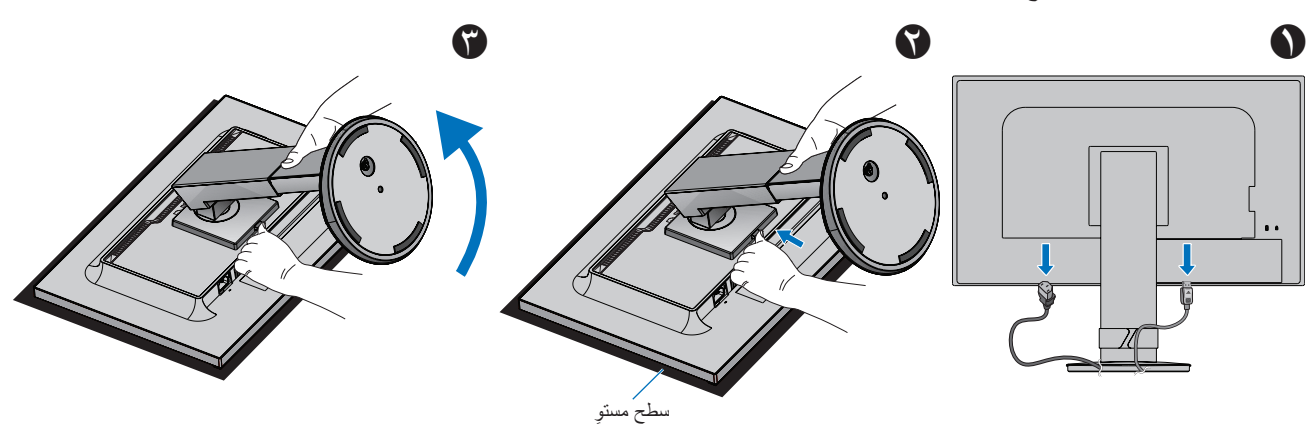

## **تثبيت الذراع المرنة**

استخدم أربعة مسامير ملولبة تستوفي المواصفات المذكورة أدناه، وقم بتعليق الذراع في الشاشة.

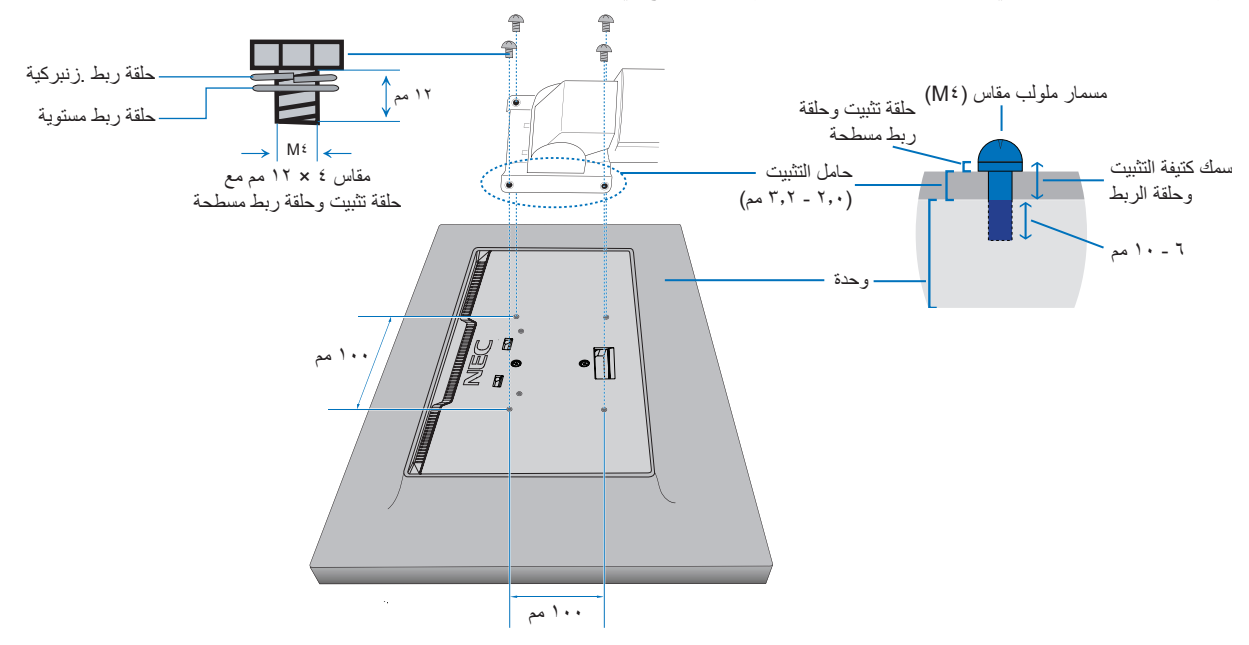

**:ريذحت** ُيرجى الرجوع إلى [»تحذير](#page-6-0) 8«.

# <span id="page-22-1"></span>**ControlSync**

<span id="page-22-0"></span>يتحكم ControlSync في جميع الشاشات الفرعية المتصلة بالشاشة الرئيسية في الوقت نفسه. ويمكنه التحكم بشكل فردي في شاشة فرعية واحدة عن طريق وظيفة ]ADJUST INDIVIDUAL ُ( ] الضبط الفردي(. يرجى الرجوع إلى الشكل أدناه.

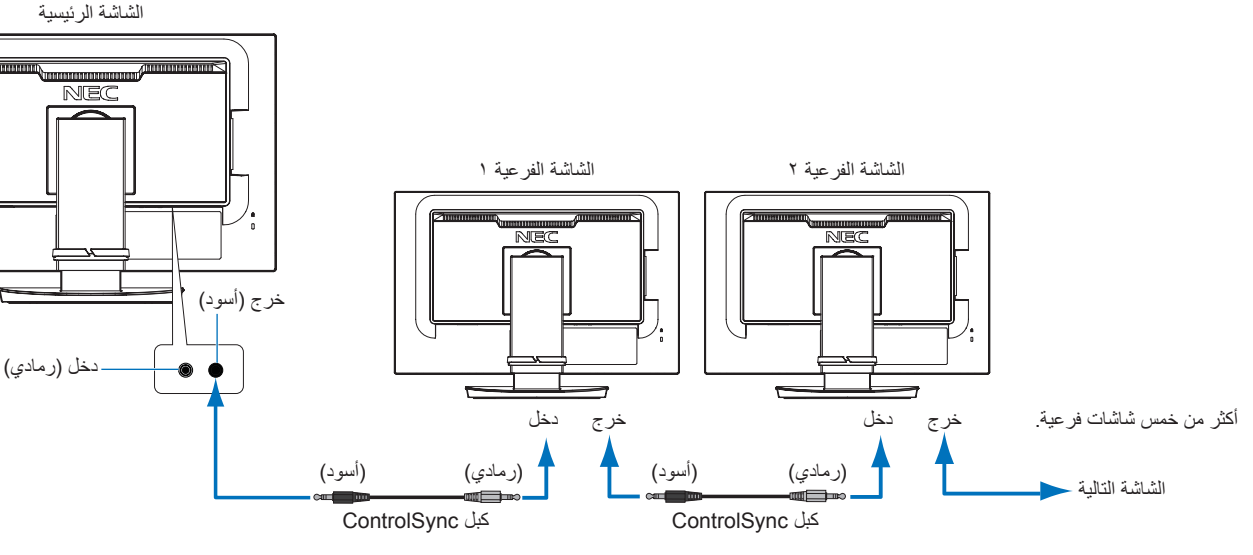

 **:ةظحال** ستظهر أيقونة ControlSync أعلى يسار قائمة OSD( المعلومات المعروضة على الشاشة( في الشاشات الفرعية. ال توصل منافذ ControlSync الداخلية ببعضهم البعض أو الخارجية ببعضهم البعض. ولكن يجب توصيل المنافذ الخارجية بالداخلية. ال تقم بإجراء االتصال الحلقي بتوصيل الشاشة األخيرة بالشاشة الرئيسية. أوقف تشغيل الطاقة وافصل كبالت الطاقة عن كل الشاشات. وصل كبالت ControlSync، ثم وصل كبالت الطاقة، وبعد ذلك قم بتشغيل كل الشاشات.

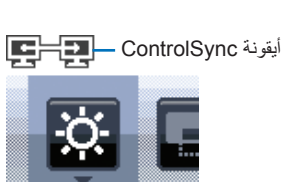

## **التحكم في كل الشاشات الفرعية المتصلة )التحكم بالتزامن(:**

- 1.وصل كبل ControlSync( 2.5 ø )بمنفذ ControlSync الخارجي الخاص بالشاشة الرئيسية وبمنفذ ControlSync الداخلي الخاص بالشاشة الفرعية. يمكن توصيل ما يصل إلى خمس شاشات ببعضهم البعض من خالل التوصيل عبر منافذ ControlSync الخارجية والداخلية على الشاشات.
- 2.اتبع خطوات ]COPY DATA( ]نقل البيانات( )انظر [صفحة](#page-46-3) 45(. عند ضبط إعداد الشاشة الرئيسية، سوف تنقل بيانات الضبط على الشاشة أو الشاشات الفرعية وترسلها ً تلقائيا.

## **التحكم في الشاشة الهدف )ضبط فردي(:**

- 1. اضغط على مفتاح MENU (القائمة) لفتح قائمة OSD (المعلومات المعروضة على الشاشة) الرئيسية.
- ٢. المس المفتاح لا للدخول إلى [MULTI DISPLAY] (العرض المتعدد) التحكم في. عندما يكون المؤشر على [.TARGET MONITOR NO] (رقم الشاشة الهدف)، ستعمل قائمةٌ رقم الشاشة الفرعية. استخدم مفاتيح > أو لا لتحديد رقم الشاشة الفرعية. إذا ضغطت على مفتاح SELECT/INPUT( دخل/تحديد(، تعرض كل شاشة فرعية رقم الشاشة الخاص بها.

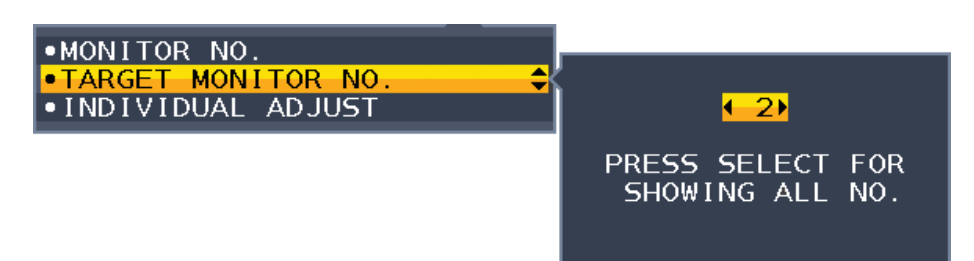

٣. اضغط على مفتاح V أو N لتحديد ]INDIVIDUAL ADJUST (الضبط الفردي) ثم اضبطه على [ON] (تشغيل). تحكم في OSD (المعلومات المعروضة على الشاشة)على الشاشة الفرعية مستخدمًا مفاتيح التحكم في الشاشة الرئيسية. **ملاحظة: لت**عطيل [INDIVIDUAL ADJUST] (الضبط الفردي)، اضغط على مفاتيح INPUT (الدخل) وMENU (القائمة) في الوقت نفسه.

### <span id="page-23-0"></span>يمكن التحكم في اإلعدادات عن طريق ControlSync:

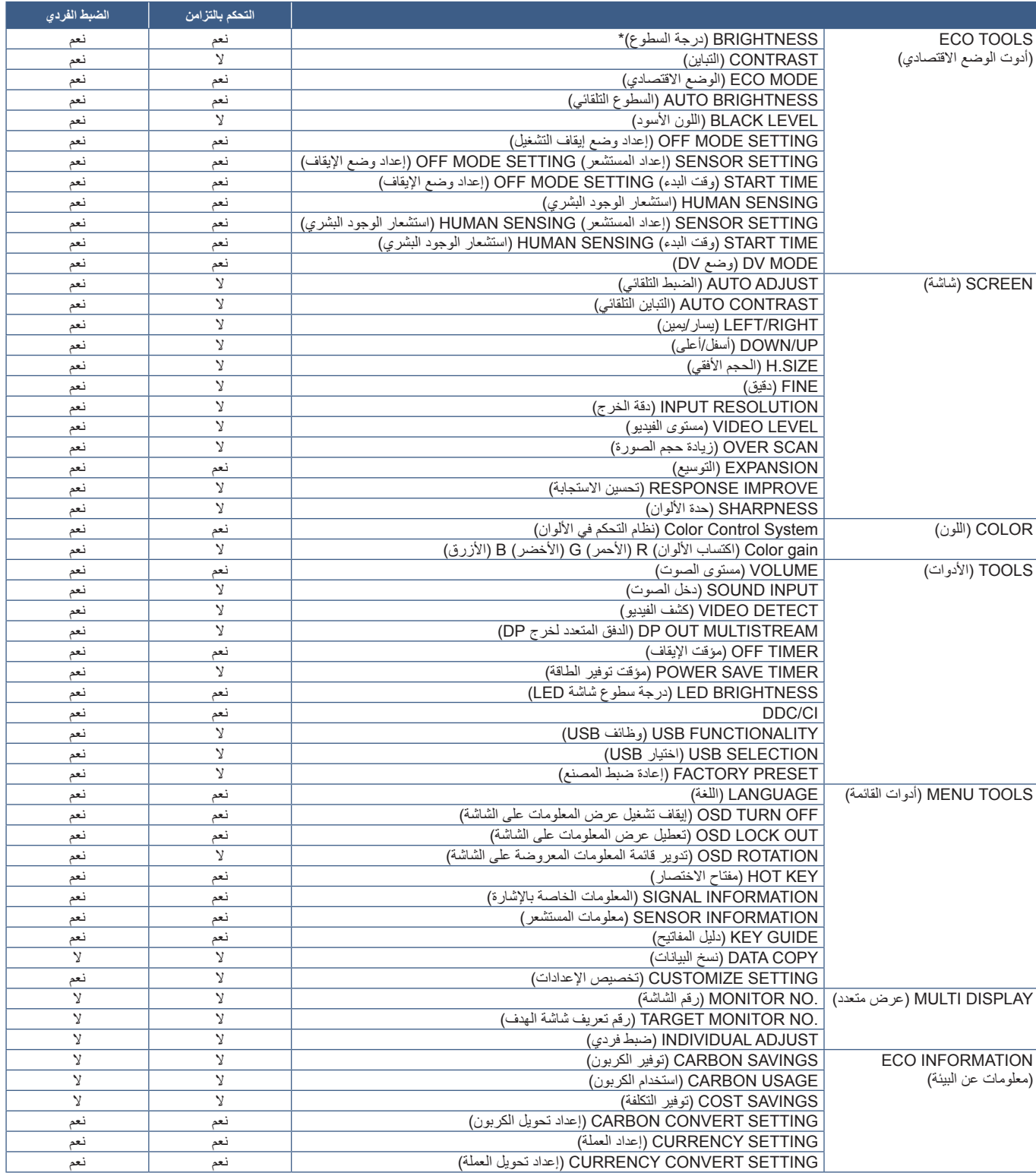

إعدادات أخرى:

التحكم في الطاقة )مفتاح DC) مستشعر الأضواء المحيطة نتيجة مستشعر الوجود البشري كتم الصوت

لا يمكن تنشيط إلا مستشعر الوجود البشري ومستشعر الأضواء المحيطة في الشاشة الرئيسية. تجنب تغطية هذه المستشعرات (انظر [صفحة](#page-13-2) ١٢). بعد توصيل كل كبالت الطاقة وكبالت ControlSync، تحقق من تشغيل ControlSync بطريقة سليمة بإيقاف تشغيل الشاشة الرئيسية وإعادة تشغيلها مرة أخرى.

ال تستخدم موصالت ControlSync ألغراض أخرى غير المخصصة لها.

ً\* هذه القيمة ليبست قيمة دخل مضبوطة ضبط ً ا مباشر ً ا. بل مضبوطة نسبيا.

## **توصيل الشاشات المتعددة باستخدام منفذ DisplayPort**

<span id="page-24-0"></span>يمكنك توصيل الشاشات بشكل متسلسل بعضها ببعض باستخدام توصيالت دخل/خرج منفذ DisplayPort أو C-USB الموجودة في الشاشات. الستخدام شاشات متصلة في وضع MST( نقل الدفق المتعدد(، يجب أن يكون اإلعداد الدفق المتعدد لخرجDP تلقائي في كل شاشة. يرجى تغيير إعداد الشاشة التي تتصل بجهاز كمبيوتر سابق.

إذا لم تعرض الشاشات صورة، قم بإيقاف تشغيل الشاشة المتصلة بجهاز الكمبيوتر ثم قم بإعادة تشغيلها. قد تكون تهيئة توصيالت DisplayPort ضرورية. يرجى الرجوع إلى الجدول أدناه وتغيير اإلعدادات حسب الحاجة.

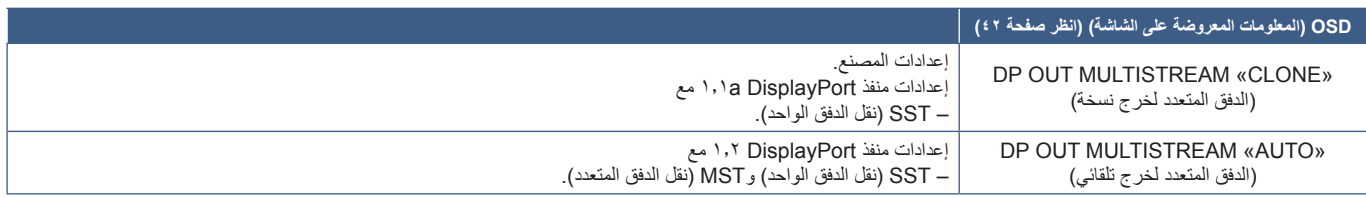

<span id="page-24-1"></span>نذ لا يتم توسيع الصورة وفقًا لإعدادات مهايئ العرض في نظام التشغيل لجهاز الكمبيوتر المتصل. يرجى الرجوع إلى تعليمات المستخدم الخاصة بالكمبيوتر لتغيير اإلعدادات.

 **:ةظحال** استخدم كبالت DisplayPort المرفقة مع الشاشات لتوصيل الشاشات بعضها ببعض. نوصي بشدة استخدام نفس طراز الشاشة لجميع الشاشات المتصلة بشكل تسلسلي. قم بإزالة الغطاء من موصل خرج DisplayPort الموجود في الشاشة. لمزيد من المعلومات، يرجى االتصال بمورد مهايئ العرض.

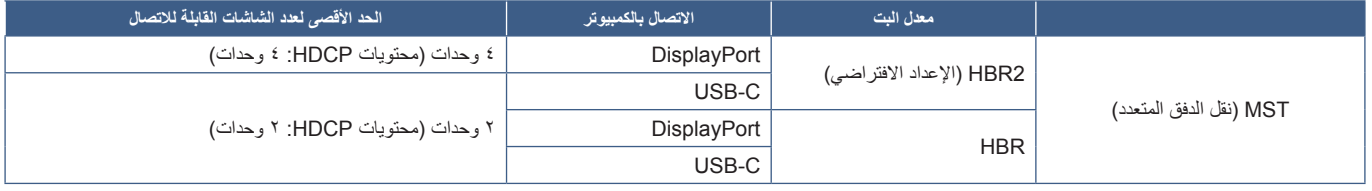

**ملاحظة: •** يعتمد عدد الشاشات التي يمكن توصيلها بعضها ببعض بشكل تسلسلي من توصيل فردي إلى يعارض المعانيات مهايئ العرض والإعدادات الخاصة به. يرجى الرجوع إلى تعليمات المستخدم الخاصة بالكمبيوتر أو مهايئ العرض.

**•** الستخدام MST إعداد ]DETECT VIDEO( ]كشف الفيديو( )انظر [صفحة](#page-43-3) 42(، قم بالتغيير إلى ]NONE( ]اليوجد(. ما قد يساهم في ثبات أفضل في الرجوع مرة أخرى من توفير الطاقة أو power OFF (إيقاف التشغيل).

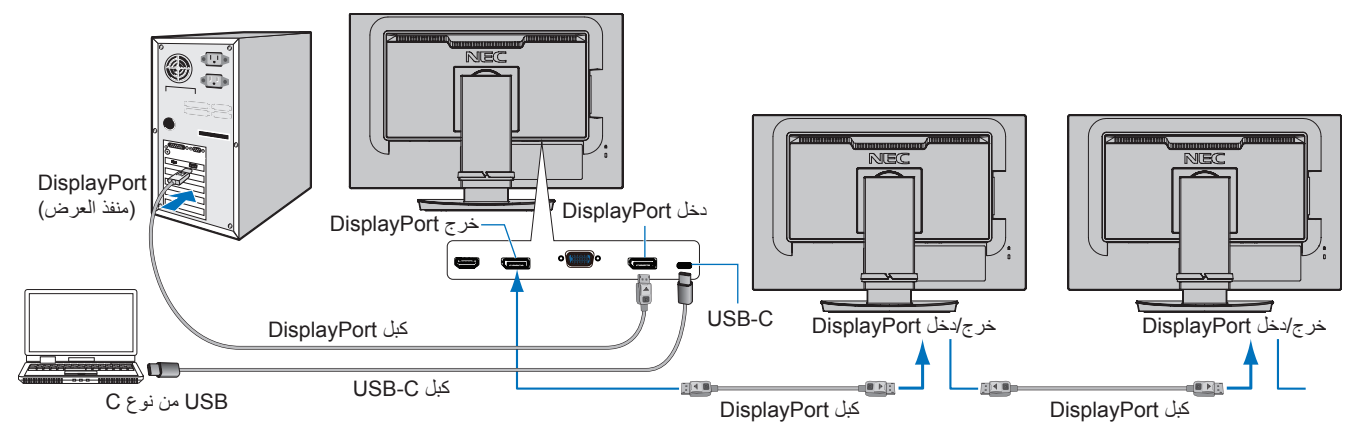

**ملاحظة: •** عندما لا يكون هناك صورة، اتبع خطوة استكشاف الأعطال وإصلاحها «استرجاع من لا يوجد صورة» في صفحة ٢٤ وحدد إصدار [1.1] DP.

- عندما يتم تحديد ضبط وظيفة MST ً( نقل الدفق المتعدد(، ال تعمل وظيفة إدارة الطاقة وفقا لتوجيه ErP.
- إذا أُرسلت إشارة لمدخل USB-C بما يتجاوز الإشارة الموصى بها حتى وإن كان الجهاز متوافقًا مع Gen USB۳,۱. )، وقد يكون متصلاً كـ USB۲,۰. يتم فصل لوحة وصل USB مؤقتًا عند تغيير الإعداد. بين الجيل الأول لــ USB۳,۱ و USB۲,۰.
	- يتم فصل لوحة وصل USB ً مؤقتا عند تغيير إعداد SST( نقل الدفق الواحد( إلى MST( نقل الدفق المتعدد(. يرجى إزالة جهازUSB قبل تغيير اإلعدادات.

ُ عند عرض الصور في التدفق المتعدد، يرجى الرجوع إلى ]MULTISTREAM OUT DP( ]التدفق المتعدد لخرج DP( )انظر [صفحة](#page-43-2) 42(.

## **استرجاع من ال يوجد صورة**

إذا لم تعرض الشاشات صورة بعد تهيئة الدفق المتعدد لخرج DP، يرجى اتباع التعليمات التالية:

- <span id="page-25-0"></span>1.قم بإيقاف تشغيل جهاز الكمبيوتر.
- ٢. المس زر MENU (القائمة) لفتح قائمة OSD (المعلومات المعروضة على الشاشة) الخاصة بـ [NO SIGNAL] )عدم وجود إشارة(.
	- 3.المس زر لفتح قائمة INPUT VIDEO( دخل الفيديو(.
	- ٤. اضغط مفتاح ٨ أو V لفتح قائمة تبديل منفذ DisplayPort.
	- 5.حدد ]1.1] [VER DP ]لالنتقال إلى إعداد منفذ DisplayPort.
	- 6.المس مفتاح MENU( القائمة( لغلق قائمة OSD( المعلومات المعروضة على الشاشة(.
		- 7.قم بتشغيل جهاز الكمبيوتر.
	- **ملاحظة:** يتطلب MST (نقل الدفق المتعدد) وSST (نقل الدفق الواحد) مهايئ عرض مقابل<sub>.</sub> تأكد من أن مهايئ العرض تدعم MST (نقل الدفق المتعدد). يرجى الرجوع إلى تعليمات المستخدم الخاصة بالكمبيوتر لتغيير اإلعدادات.
	- **:ةظحال** استخدم كبالت DisplayPort المرفقة مع الشاشات لتوصيل الشاشات بعضها ببعض.

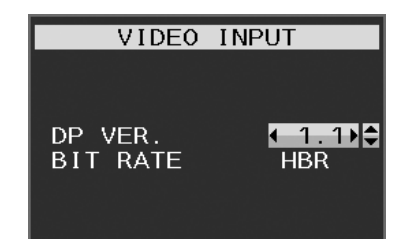

# الفصل التشغيل الأساسي

## **يشمل هذا الفصل:**

- <span id="page-26-0"></span> [»استخدام عناصر التحكم في](#page-27-1) OSD[\( المعلومات المعروضة على الشاشة\(« في صفحة 26](#page-27-1)
	- ⇔ «تغيير الدخل» في صفحة ٢٧
	- ⇔ «أنماط LED (مؤشر بيان الحالة) لوظيفة إدارة الطاقة» في صفحة ٢٧

# <span id="page-27-0"></span>**استخدام عناصر التحكم في OSD( المعلومات المعروضة على الشاشة(**

## **تعمل مفاتيح التحكم في OSD( المعلومات المعروضة على الشاشة( في مقدمة الشاشة كما يلي:**

<span id="page-27-1"></span> للوصول إلى قائمة OSD( المعلومات المعروضة على الشاشة(، المس مفتاح MENU( القائمة(.

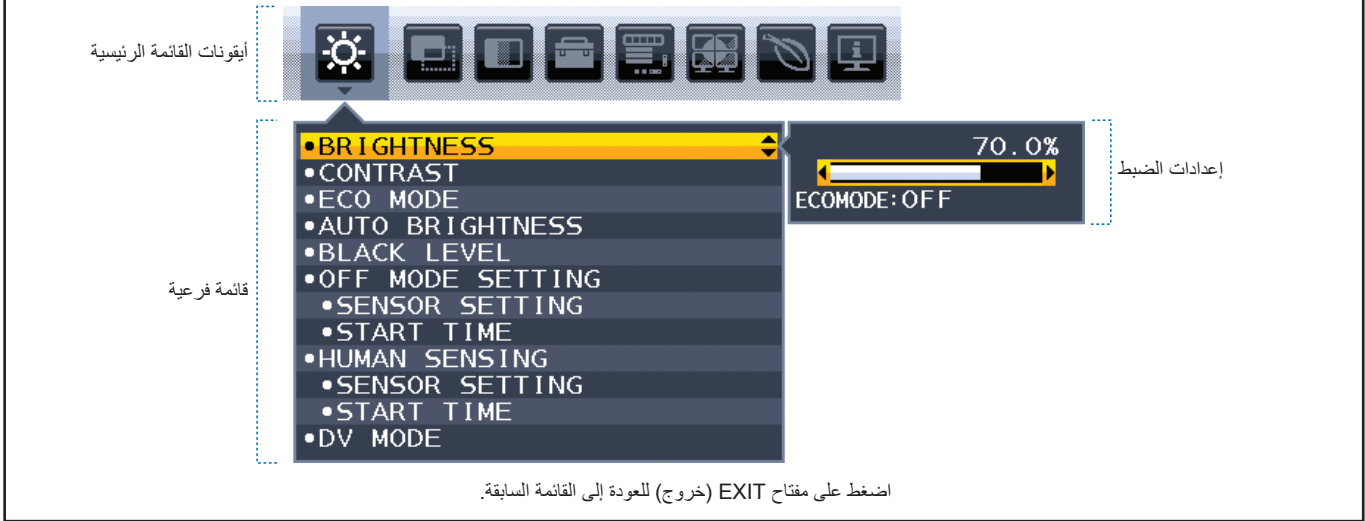

إليك ملخص موجز عن المكان الذي يندرج تحته كل عنصر قائمة. ترد الجداول المتضمنة جميع الخيارات المتاحة في قائمة المعلومات المعروضة على الشاشة في [»ملحق أ قائمة](#page-39-1)  [عناصر التحكم في](#page-39-1) OSD (المعلومات المعروضة على الشاشة)» في صفحة ٣٨.

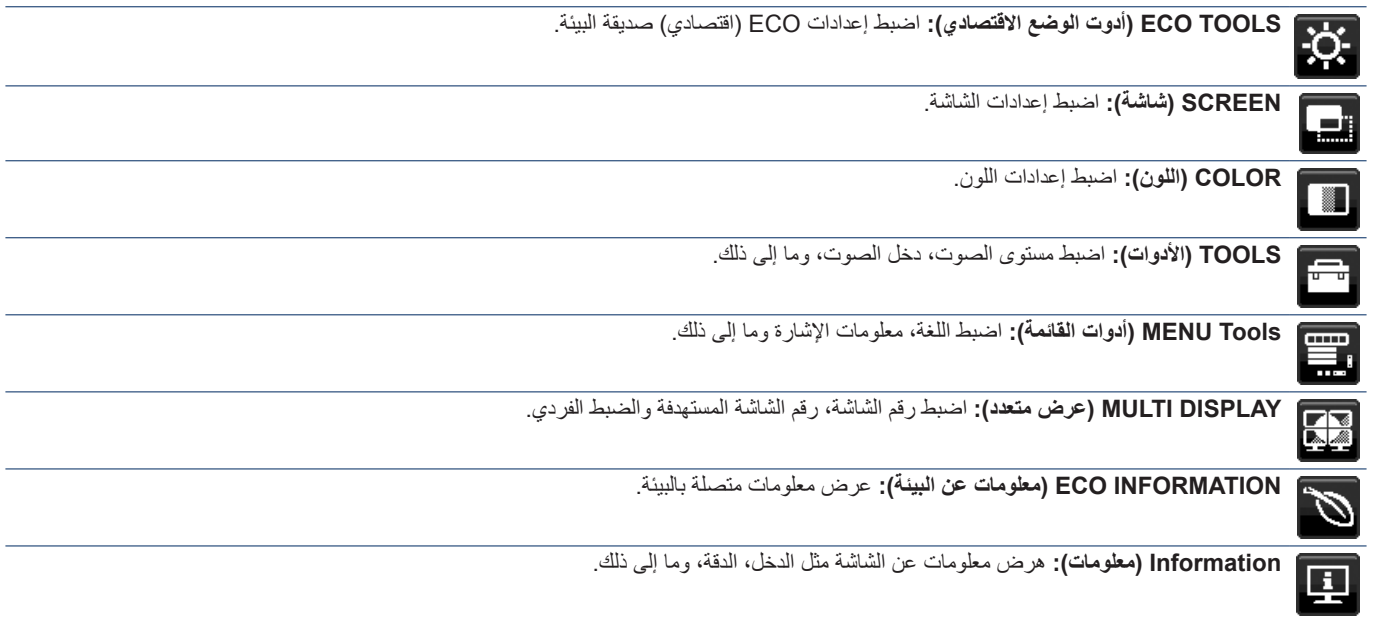

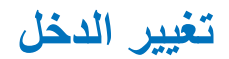

### <span id="page-28-2"></span><span id="page-28-1"></span>**تغيير الدخل**

لتغيير إشارة الدخل، اضغط مفتاح **Input( الدخل(**.

### **ّ فيما يخص محتوى نظام HDCP**

<span id="page-28-0"></span>يهدف نظام HDCP إلى منع النسخ غير القانوني لبيانات الفيديو التي يتم إرسالها عبر إشارة رقمية. إذا لم تتمكن من مشاهدة المادة عبر منافذ الدخل الرقمي، فهذا لا يعني بالضرورة أن الشاشة لا تعمل على النحو الصحيح. ونظرًا لتطبيق نظام HDCP، قد يكون المحتوى في بعض الحالات محميًا بموجب نظام HDCP وربما لا يتم عرضه حسب قرار/نية مطبقي نظام HDCP( شركة Digital Content Protection, LLC). إن محتوى فيديو HDCP عبارة عن خدمات Blu-rays وأقراص، والبث التليفزيوني، والبث الحي التي تنتج بشكلٍ عام وتجاريًا.

# **أنماط LED( مؤشر بيان الحالة( لوظيفة إدارة الطاقة**

ً تعد وظيفة إدارة الطاقة إحدى خصائص توفير الطاقة، حيث إنها تقلل تلقائيا من استهالك الطاقة عند عدم استخدام لوحة المفاتيح أو الماوس لفترة محددة.

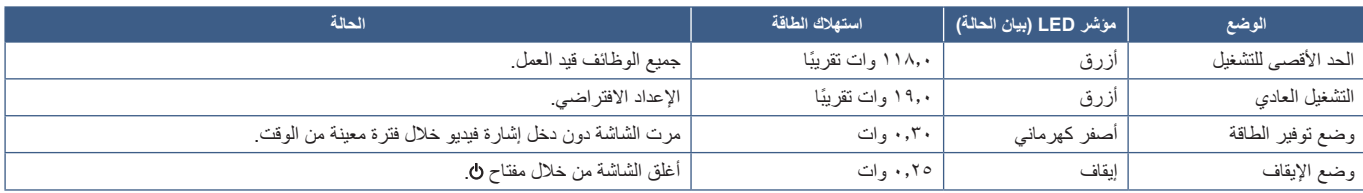

**• :ةظحال** يعتمد استهالك الطاقة على إعداد OSD( المعلومات المعروضة على الشاشة( أو اتصال أي من األجهزة بالشاشة.

**•** تعمل هذه الوظيفة مع أجهزة الكمبيوتر التي تدعم DPM( إدارة طاقة العرض( المدعومة من VESA.

# <span id="page-29-0"></span>الفصل ٣ لصنكشاف الأعطال وإصلاحها

## **يشمل هذا الفصل:**

- <span id="page-29-1"></span> [»مشكالت صورة الشاشة وإشارة الفيديو« في صفحة 29](#page-30-1)
	- [»مشكالت األجهزة« في صفحة 30](#page-31-1)
		- ⇔ «ثبات الصورة» في صفحة ٣٢
	- [»وظيفة استشعار الوجود البشري« في صفحة 33](#page-34-1)
	- [»استخدام وظيفة \)السطوع التلقائي\(« في صفحة 34](#page-35-1)

## **مشكالت صورة الشاشة وإشارة الفيديو**

### <span id="page-30-1"></span>**ال توجد صورة**

- تَأَكَّد أن كبل الإشار ة متصل كليًا بالشاشة والكمبيوتر <sub>.</sub>
- تأكد أن كبل العرض الخاص بجهاز الكمبيوتر مستقر بالكامل في فتحته. ّ
- تأكد من عدم وجود مهايئ محول منفذ DisplayPort متصل. ال تدعم الشاشة مهايىء محول منفذ DisplayPort. ّ
	- تأكد من تشغيل جهاز الكمبيوتر والشاشة. ّ
- <span id="page-30-0"></span>قد تكون الشاشة في وضع توفير الطاقة. تنتقل الشاشة تلقائيًا إلى وضع الاستعداد بعد وقت مضبوط مسبقًا من فقدان إشارة الفيديو. اضغط على زر ل الموجود على الشاشة.
- تأكد من اختيار دقة مدعومة على بطاقة العرض أو النظام المستخدم، وفي حالة ساورتك الشكوك، يرجى الرجوع إلى دليل االستخدام الخاص بوحدة التحكم في العرض أو النظام لتغيير مستوى الدقة.
	- تحقق من توافق الشاشة مع بطاقة الشاشة ومن ضبط اإلعدادات الموصى بها.
		- تحقق من عدم وجود السنون مثنية أو مضغوطة في موصل كبل اإلشارة.
			- تأكد أن الجهاز المتصل يرسل إشارة إلى الشاشة. ّ
- إذا كان لون الشاشة الأمامية أزرق داكن، تحقق من وضع إعداد []OFF MODE SETTING (إعداد إيقاف التشغيل) (انظ[رصفحة](#page-40-1) ٢٩ )االستشعار البشري( )انظر [صفحة](#page-41-1) 40(.
	- عند استخدام كبل C-USB ُ لتوصيل جهاز كمبيوتر بالشاشة، يرجى التحقق من توافق منفذ جهاز الكمبيوتر المتصل مع وضع منفذ DisplayPort البديل.
- عند استخدام كبل C-USB ُ لتوصيل جهاز كمبيوتر بالشاشة، يرجى التحقق من توافق كبلC-USB مع كبل USB فائق السرعة 10 جيجابت في الثانية )USB 3.1 من الجيل ٢).

### **عدم عرض الدقة المحددة بشكل مناسب**

 إذا كانت الدقة التي قمت بتعيينها أكثر من النطاق أو أقل منه، ستظهر نافذة »RANGE OF OUT ُ( » خارج النطاق( وستحذرك. يرجى تعيين دقة مدعومة في جهاز الكمبيوتر المتصل.

### **عدم ثبات الصور أو عدم وضوحها أو ظهور تشوش بها**

- تأكّد أن كبل الإشار ة متصل كليًا بالشاشة والكمبيوتر <sub>.</sub>
- استخدم أزرار التحكم الخاصة بضبط OSD (المعلومات المعروضة على الشاشة) لتركيز العرض وضبطه من خلال زيادة ضبط [FINE] (دقة) أو تقليلها. عند تغيير وضع العرض، قد ينبغي إعادة ضبط اإلعدادات الخاصة بضبط OSD( المعلومات المعروضة على الشاشة(.
	- تحقق من توافق الشاشة مع بطاقة الشاشة وتوقيتات اإلشارة الموصى بها.
	- في حالة عدم وضوح النص، فينبغي تغيير وضع الفيديو إلى وضع غير متداخل مع استخدام معدل تحديث 60 هرتز.

### **الصورة غير ساطعة**

- ّ في حال تذبذب السطوع، تأكد أن ]MODE DV( ]وضع DV )مضبوط على ]STANDARD( ]قياسي(.
- تأكد من إغلاق تشغيل [ECO MODE] (الوضع الاقتصادي) و[AUTO BRIGHTNESS] (السطوع التلقائي).
	- إذا كان السطوع متذبذب، تأكد من إيقاف تشغيل ]BRIGHTNESS AUTO( ]السطوع التلقائي(.
		- تَأَكَّد أن كبل الإشار ة متصل كليًا بالشاشة والكمبيوتر <sub>.</sub>
		- يحدث تراجع سطوع شاشة LCD بسبب االستخدام لمدة طويلة أو حاالت البرودة الشديدة.
	- يرجى تغيير ]LEVEL VIDEO( ]مستوى الفيديو( عند استخدام دخل HDMI( انظر [صفحة](#page-42-1) 41(.

## **عدم ظهور الصورة المعروضة بالحجم المناسب**

- استخدم أزرار التحكم في ضبط صورة OSD( المعلومات المعروضة على الشاشة( لزيادة أو تقليل هذا الضبط التقريبي.
	- تأكد من تحديد التوقيتات الرئيسية المدعومة لبطاقة العرض أو النظام المستخدم. (يُرجى الرجوع إلى هذا الدليل الخاص بالنظام أو بطاقة العرض للدقة المدعومة وتغيير الإعدادات).
	- ُيرجى تغيير ]SCAN OVER( ]زيادة حجم الصورة( عند استخدام دخل HDMI( انظر [صفحة](#page-42-2) 41(.

### **تباينات السطوع بمرور الوقت**

- غيّر وضع [AUTO BRIGHTNESS] (السطوع التلقائي) على وضع [OFF] (إيقاف) ثم اضبط [BRIGHTNESS] (السطوع).
	- غيّر وضع [DV MODE] (وضع DV) على [STANDARD] (قياسي) ثم اضبط [BRIGHTNESS] (السطوع).
- <span id="page-31-0"></span>ل**ة: ع**ند تعيين [AUTO BRIGHTNESS] (السطوع التلقائي) على [ON] (تشغيل)، تضبط الشاشة السطوع تلقائيًا بناءً على البيئة المحيطة. عند تغيير سطوع البيئة المحيطة، سيتغير سطوع الشاشة كذلك. عند تعيين [DV MODE] (وضع DV) على [DYNAMIC] (ديناميكي) تضبط الشاشة السطوع تلقائيًا بناءً على إشارة الفيديو.

## **تم تدوير قائمة OSD( المعلومات المعروضة على الشاشة( المعروضة.**

 تأكد من إعدادات ]ROTATION OSD( ]تدوير المعلومات المعروضة على الشاشة(.

### **ال توجد صورة في توصيل الشاشة المتعددة**

- تأكد من أن مستوى الدقة أقل من إعداد الدقة الموصي به.
- تحقق للتأكد من أن بطاقة العرض تدعم MST( نقل الدفق المتعدد(.
- ً يعتمد عدد الشاشات المتصلة معا بشكل تسلسلي من خالل وضع SST( نقل الدفق الواحد( على حدود محتويات HDCP.
	- يجب توصيل الشاشات بكبل DisplayPort المزود.

## **مشكالت األجهزة**

### **عدم استجابة زر الطاقة**

 افصل كبل الطاقة الخاص بالشاشة من مأخذ التيار المتردد إليقاف تشغيل الشاشة وإعادة ضبطها.

### **عدم إضاءة مصباح LED الموجود على الشاشة )يتعذر رؤية اللون األزرق أو األصفر الكهرماني(**

- تأكّد من اتصال كبل الطاقة بصورة صحيحة بالشاشة والحائط، وتأكّد أن زر طاقة الشاشة قيد التشغيل.
	- قم بزيادة ضبط ]BRIGHTNESS LED( ]سطوع LED).

### <span id="page-31-1"></span>**ال يوجد فيديو**

- في حال عدم وجود فيديو على الشاشة، أغلق مفتاح ثم قم بتشغيله مرة أخرى.
- تأكد أن جهاز الكمبيوتر ليس في وضع توفير الطاقة بالضغط على لوحة المفاتيح المتصلة أو الماوس المتصل. ّ
- عند استخدام منفذ العرض، تتوقف بعض البطاقات عن إخراج إشارات فيديو في وضع الدقة المنخفض عند ON/OFF( تشغيل / إيقاف تشغيل( الشاشة أو في حالة توصيلها / فصلها عن سلك طاقة التيار المتردد
	- يُرجى تغيير [OVER SCAN] (زيادة حجم الصورة) عند استخدام دخل HDMI (انظر [صفحة](#page-42-2) ٤١).
	- تأكد من ضبط ]DETECT VIDEO( ]كشف الفيديو( على ]NONE( ]ال يوجد( )انظر [صفحة](#page-43-3) 42(.
	- تأكد من ضبط ]FUNCTIONALITY USB( ]وظائف USB )على ]ON( ]تشغيل( )انظر [صفحة](#page-44-1) 43(.

### **ال يوجد صوت**

- تأكد من توصيل كبل السماعة بشكل مناسب.
- تأكد مما إذا كان قد تم تنشيط وضع ]MUTE( ]كتم( الصوت.
- تأكد من عدم ضبط ]VOLUME( ]مستوى الصوت( على الحد األدنى.
- تحقق لمعرفة ما إذا كان جهاز الكمبيوتر يدعم اإلشارة الصوتية عبر منفذ DisplayPort أو HDMI أو C-USB.
- تحقق من ]INPUT SOUND( ]دخل الصوت( المحددة عندما يكون منفذ DisplayPort أو HDMI قيد االستخدام.

## **لوحة وصل USB ال تعمل**

- تحقق من أن كبل USB موصل على نحو سليم. راجع دليل المستخدم الخاص بجهاز USB.
- تحقق من اتصال منفذ USB العلوي الموجود في الشاشة بمنفذ USB السفلي الموجود في جهاز الكمبيوتر وتأكد من أن الكمبيوتر في وضع ON( تشغيل(.
	- تحقق من أن سلك C-USB موصل على نحو سليم.
	- تحقق من إعدادات ]FUNCTIONALITY USB( ]وظائف USB )و]SELECTION USB( ]اختيار USB( )انظر [صفحة](#page-44-1) 43(.
		- أغلق مفتاح الطاقة وأعد تشغيله.

## **استشعار الوجود البشري ال يعمل**

- تأكد من عدم وجود أي غرض أمام )استشعار الوجود البشري(.
- ُ تأكد من عدم وجود أي معدة تبعث أشعة تحت حمراء أمام الشاشة.

## **ControlSync ال يعمل**

- تأكد من أن كبل ControlSync موصل بشكل صحيح.
- تأكد من أن كبل ControlSync ليس في توصيل حلقي.
- يجب أن توصل الشاشة الرئيسية بموصل خرج ControlSync فقط.
	- ُيرجى استخدام كبل ControlSync المزود مع المنتج.
- يمكنك استخدام أكثر من 5 شاشات فرعية عبر كبالت ControlSync.

## **جهاز C-Type USB( USB من نوع C )ال يعمل**

## **»cable C-USB Remove :Warning( »تحذير: أزل كابل C-USB )تم عرض OSD( المعلومات المعروضة على الشاشة(.**

 اكتشفت الشاشة تيار أو فولتية غير عادية في منفذ C-USB. يرجى إزالة كبل C-USB ً فورا.

## **ال توجد صورة**

- تأكد من ضبط ]FUNCTIONALITY USB( ]وظائف USB )على ON( تشغيل( )انظر [صفحة](#page-44-1) 43(.
- تحقق ما إذا كان جهاز C-USB الموصل يتوافق مع وضع Alt DisplayPort على C-Type USB( USB من نوع C).
	- تحقق ما إذا كان كبل C-USB يتوافق مع USB 3.1 من الجيل1. أو الجيل .2
		- **لم يبدأ الشحن أو الشحن غير مستقر.**
	- تأكد من ضبط ]FUNCTIONALITY USB( ]وظائف USB )على ON( تشغيل( )انظر [صفحة](#page-44-1) 43(.
		- تحقق ما إذا كان جهاز C-USB يتوافق مع تسليم طاقة USB.
		- تحقق ما إذا كان كبل C-USB يتوافق مع توصيل طاقة USB.
	- قد يرتفع جهد الشاشة بشكل مفرط أو ينتج عنها تيار كهربائي عالي على منفذ C-USB. يرجى إزالة كبل C-USB ً فورا.
- إذا استمرت المشكلة، أزل كبل الطاقة الخاص بالشاشة من مأخذ التيار المتردد ثم أزل كبل C-USB. أعد توصيل سلك الطاقة وقم بتوصيل كبل C-USB.

## <span id="page-33-1"></span>**ثبات الصورة**

<span id="page-33-0"></span>برجى مراعاة أن تقنية LCD قد تتسبب في الظاهرة المعروفة باسم «Image Persistence» (ثبات الصورة)، والتي تحدث عندما يظل أثر الصورة أو «ظلها» ظاهرًا على الشاشة بعد اختفاء الصورة األصلية، وعلى خالف شاشات CRT، فإن ظاهرة ثبات الصورة على شاشات LCD غير دائمة، بيد إنه ينبغي تجنب عرض الصور الثابتة الفردية لفترة طويلة على الشاشة.

رلتخفيف ظاهرة ثبات الصورة، قم بإيقاف تشغيل الشاشة بمقدار من الوقت يعادل مقدار الوقت الذي استغرقه عرض الصورة على الشاشة ومثلاً، إذا استمر عرض الصورة على الشاشة لمدة ساعة ثم تبقى أثر للصورة، فيجب إيقاف تشغيل الشاشة لمدة ساعة لمحو أثر الصورة.

 **:ةظحال** كما هو الحال بالنسبة لكل أجهزة العرض الشخصية، توصي شركة SOLUTIONS DISPLAY NEC باستخدام شاشة التوقف على فترات زمنية منتظمة متى كانت الشاشة في وضع خمول، أو يمكن إيقاف تشغيل الشاشة في حال عدم االستخدام.

## **وظيفة استشعار الوجود البشري**

تقلل وظيفة استشعار الوجود البشري من استهالك الطاقة من خالل الكشف عن حركة الشخص.

تشمل وظيفة ]SENSING HUMAN( ]استشعار الوجود البشري( اإلعدادين التاليين:

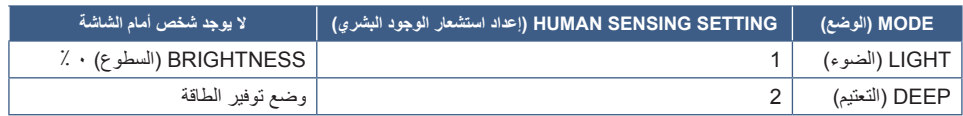

### <span id="page-34-1"></span>**صورة لعملية استشعار الوجود البشري**

- <span id="page-34-0"></span>.<br>أ. عندما لا يكشف المستشعر عن وجود شخص أمام الشاشة، تبقى الشاشة قيد التشغيل للمدة الزمنية المضبوطة في [HUMAN SENSING] (استشعار الوجود البشري) ← START TIME] (وقت البدء) (انظر [صفحة](#page-41-2) ٤٠).
	- . ً تعرض الشاشة إشعارا بعد انقضاء المدة المنصوص عليها دون الكشف عن وجود بشري. يمكنك إعداد شاشة الإشعارات من [SENSOR INFORMATION] (معلومات المستشعر) (انظر [صفحة](#page-46-4) 45).

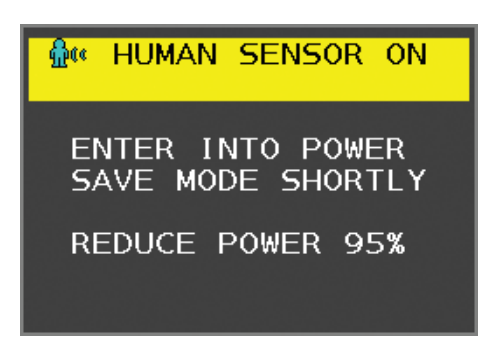

ت. بعد عرض الإشعارات، إذا تم ضبط [LIGHT] (الإضاءة) على [HUMAN SENSING] (استشعار الوجود البشري)، يخفت ضوء الشاشة بالتدريج حتى يصل السطوع إلى ٠ ٪.

إذا تم ضبط [DEEP] (تعتيم) على [HUMAN SENSING] (استشعار الوجود البشري)، تدخل الشاشة في وضع توفير الطاقة.

. ً عندما يكشف المستشعر عن عودة شخص، تتحول الشاشة تلقائيا من وضع توفير الطاقة إلى الوضع العادي.

 **:ةظحال** عندما يتم ضبط ]LIGHT( ]اإلضاءة( على ]SENSING HUMAN ً( ] استشعار الوجود البشري(، تسطع الشاشة تدريجيا حتى تعود إلى درجة السطوع األصلي. . تعود الشاشة إلى الوضع العادي.

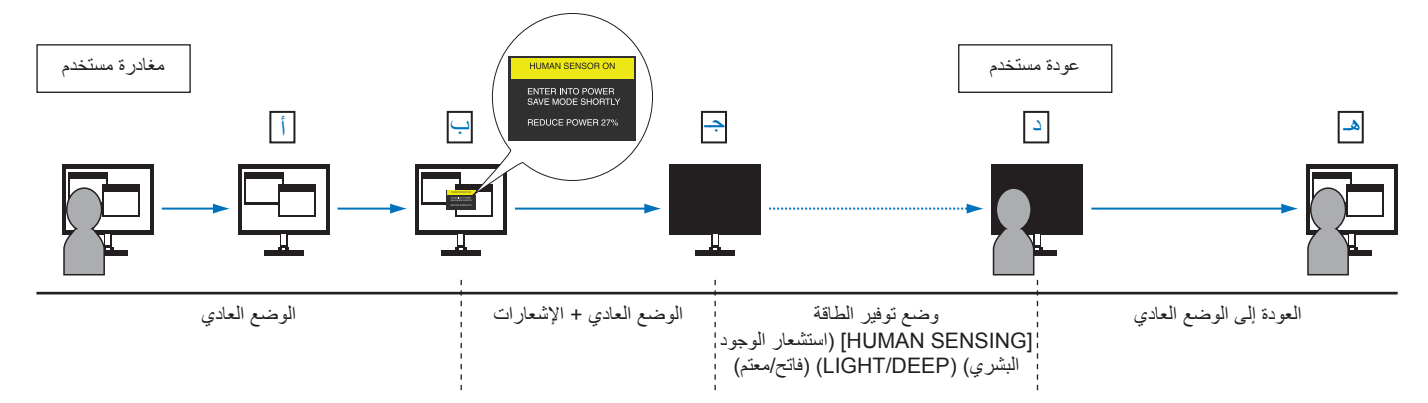

## **استخدام وظيفة )السطوع التلقائي(**

<span id="page-35-0"></span>بمكن ضبط سطوع شاشة LCD بحيث يزيد أو ينخفض وفقًا لكمية الإضاءة المحيطة الموجودة داخل الغرفة. فإذا كانت الغرفة ساطعة الإضاءة، تصبح الشاشة ساطعة بنفس الدرجة. ً أما إذا خفتت اإلضاءة، يخفت ضوء الشاشة تبعا لذلك. ويتمثل الغرض من هذه الوظيفة في جعل المشاهدة أكثر راحة للعين، من خالل توفير مجموعة من ظروف اإلضاءة.

### <span id="page-35-1"></span>**SETUP( اإلعداد(**

استخدام اإلجراءات التالية لتحديد نطاق السطوع الذي ستستخدمه الشاشة عند تفعيل وظيفة ]BRIGHTNESS AUTO( ]السطوع التلقائي(.

1.اضبط مستوى سطوع يتناسب مع وضع الغرفة المضيئة. هذا هو مستوى السطوع الذي ستصل الشاشة إليه عندما يصل مستوى اإلضاءة المحيطة إلى أقصاه. قم بتهيئة هذا اإلعداد عندما تكون اإلضاءة في الغرفة في أقصى حد لها.

حدد ]ON( ]تشغيل( في قائمة ]BRIGHTNESS AUTO( ]السطوع التلقائي( )**الشكل 1**(. ثم استخدم المفاتيح األمامية لتحريك المؤشر حتى إعدادات ]BRIGHTNESS( ]السطوع(. اختر مستوى السطوع المرغوب فيه **)الشكل 2**(.

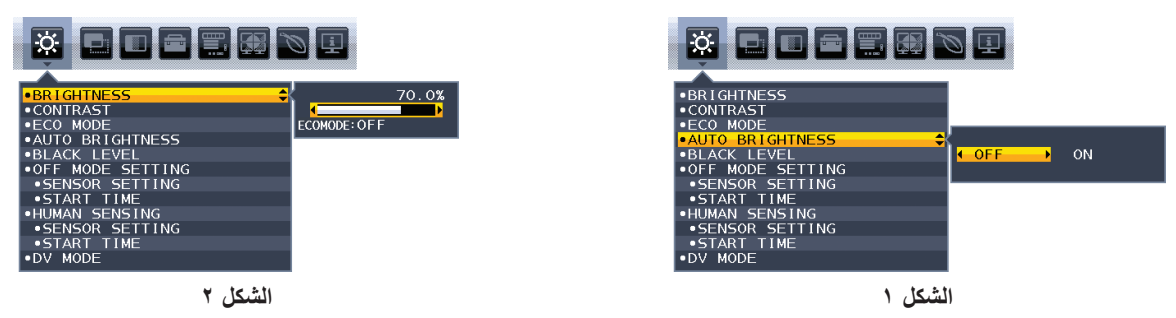

- 2.اضبط مستوى إضاءة الغرفة المظلمة. هذا هو أقل مستوى سطوع تصل إليه الشاشة عندما يكون مستوى اإلضاءة المحيطة في أدنى مستوى. تأكد أن الغرفة مظلمة عند ضبط هذا المستوى.
	- ثم استخدم المفاتيح األمامية لتحريك المؤشر حتى إعدادات ]BRIGHTNESS( ]السطوع(. اختر مستوى السطوع المرغوب فيه )**الشكل 3**(.

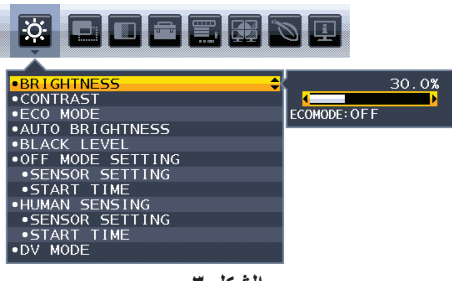

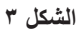

عند تنشيط وظيفة [AUTO BRIGHTNESS] (السطوع التلقائي)، يتغير مستوى إضاءة الشاشة تلقائيًا طبقًا لظروف الإضاءة المحيطة في الغرفة (ا**لشكل ٤**).

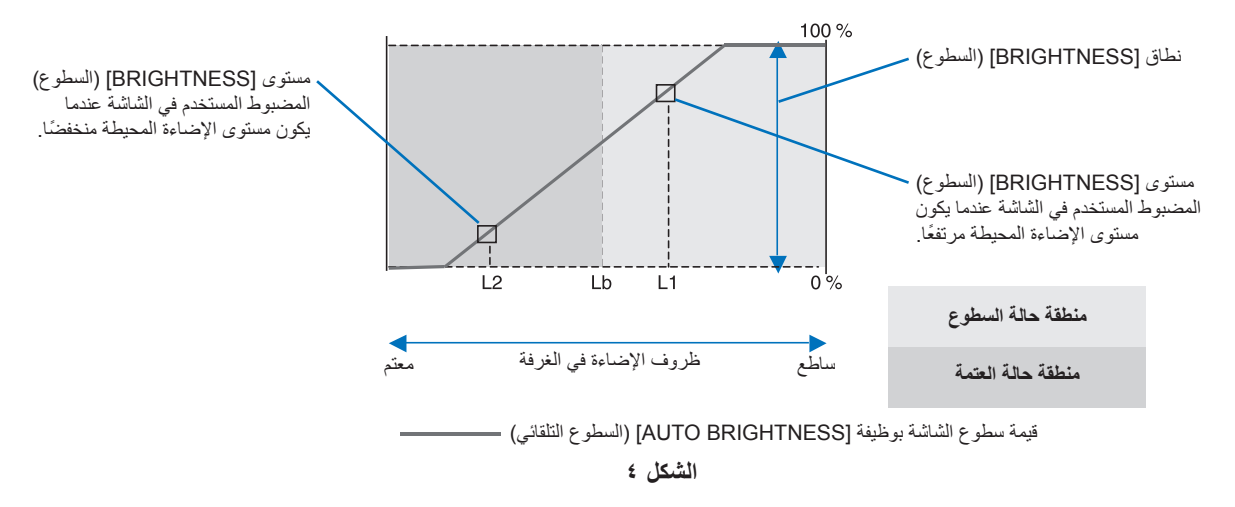

Lb( سطوع منخفض(: الحد بين ظروف اإلضاءة الساطعة والخافتة؛ تم ضبطه في المصنع 1L( مستوى السطوع األول(: مستوى ]BRIGHTNESS ً( ] السطوع( المضبوط المستخدم في الشاشة عندما يكون مستوى اإلضاءة المحيطة مرتفعا )Lb>1L) 2L( مستوى السطوع الثاني(: مستوى ]BRIGHTNESS ً( ] السطوع( المضبوط المستخدم في الشاشة عندما يكون مستوى اإلضاءة المحيطة منخفضا )Lb<2L) مستوى السطوع الأول ومستوى السطوع الثاني هما مستويا السطوع اللذان يضبطهما المستخدم للتعويض عن التغييرات في الإضاءة المحيطة.

# <span id="page-36-0"></span>4 لصفل المواصفات

## <span id="page-36-1"></span>**يشمل هذا الفصل:**

- [»](#page-37-2)F242EA [»في صفحة 36](#page-37-2)
- [»](#page-38-1)F272EA [»في صفحة 37](#page-38-1)

<span id="page-37-2"></span>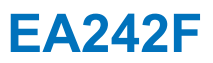

<span id="page-37-0"></span>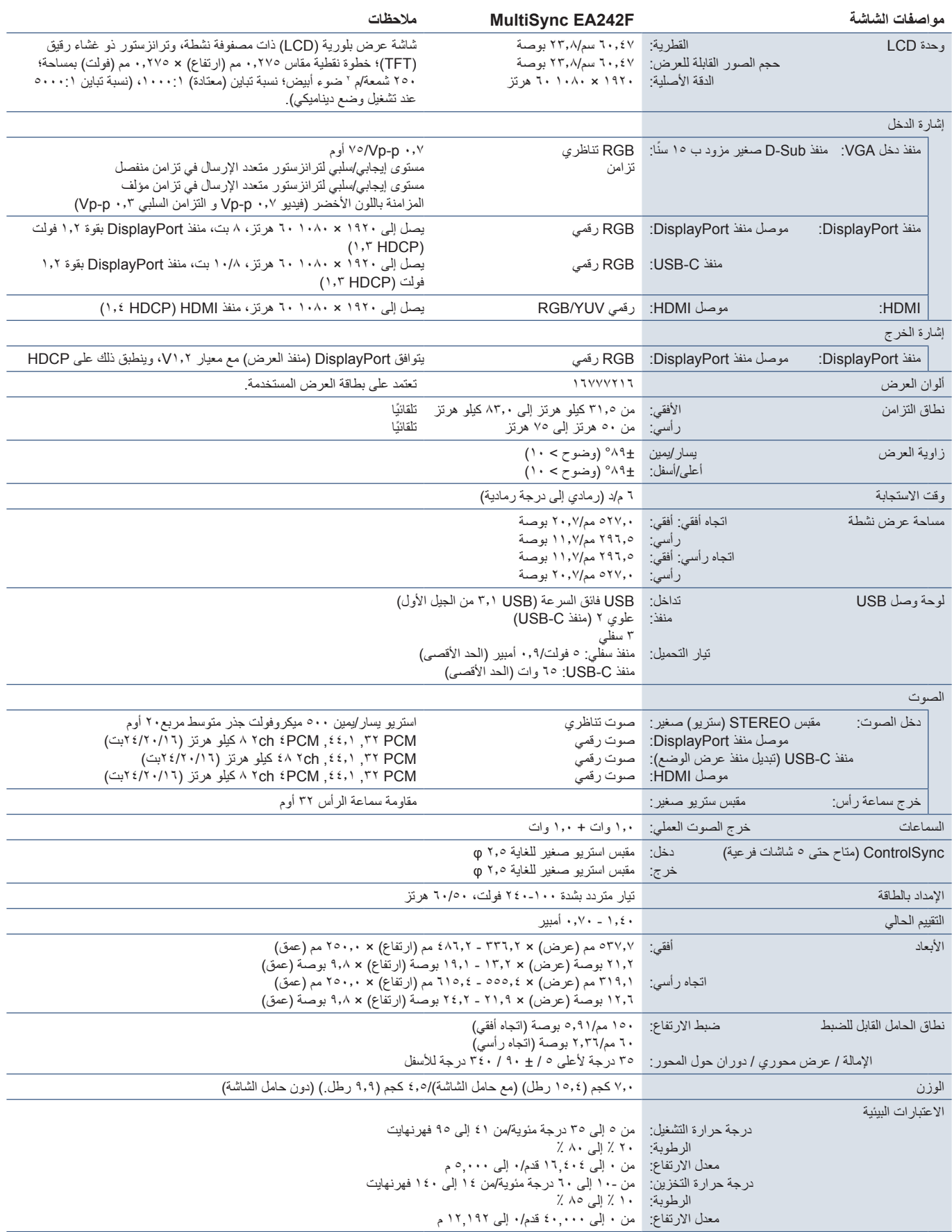

<span id="page-37-1"></span>**:ةظحالم**ُ المواصفات الفنية عرضة للتغيير دون سابق إخطار.

<span id="page-38-1"></span>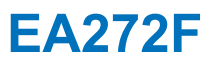

<span id="page-38-0"></span>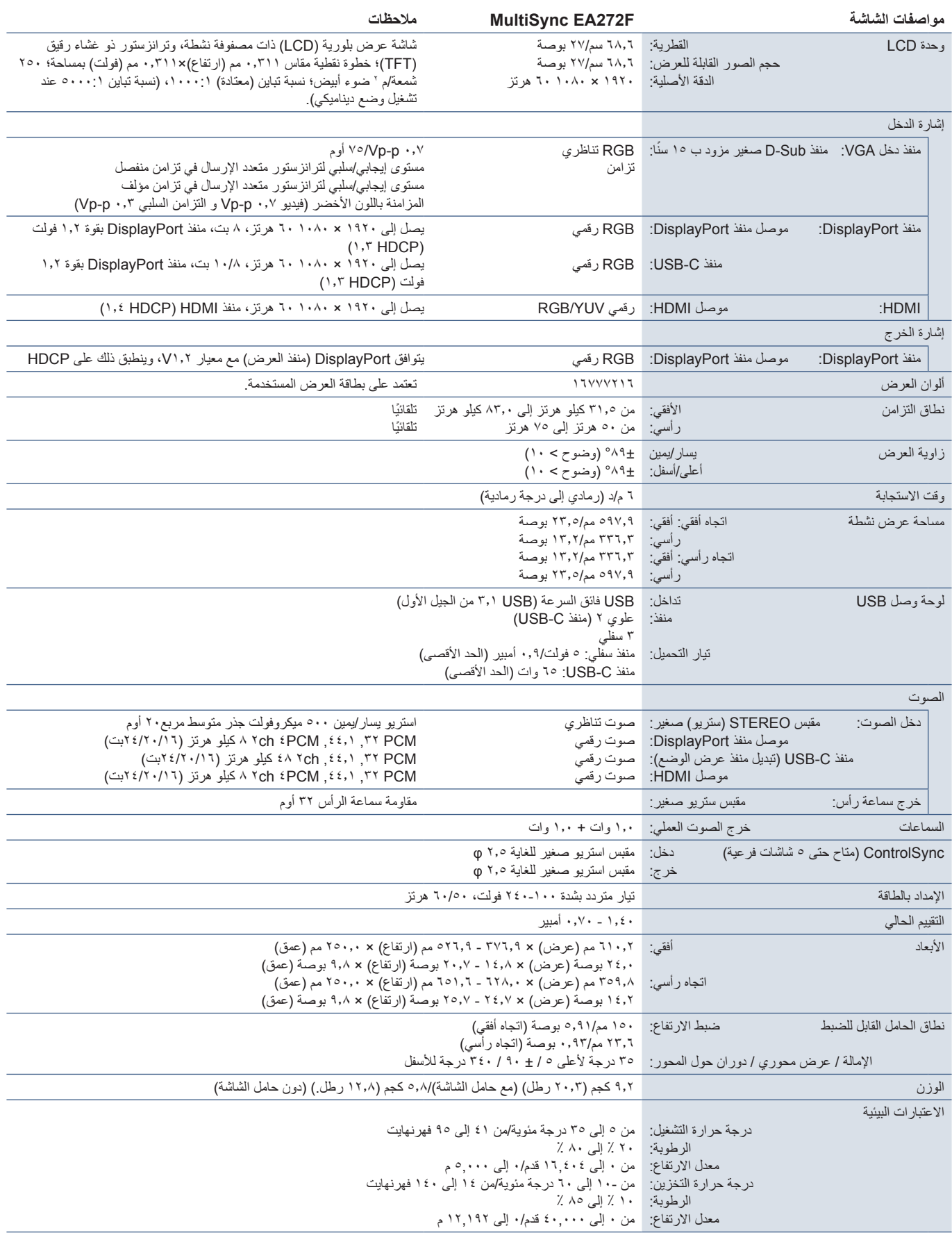

**:ةظحالم**ُ المواصفات الفنية عرضة للتغيير دون سابق إخطار.

# <span id="page-39-0"></span>ملمقائمة عناصر التحكم في OSD )المعلومات المعروضة على الشاشة(

## <span id="page-39-1"></span>**يشمل هذا الفصل**

- [»](#page-40-2)TOOLS ECO[\( أدوت الوضع االقتصادي\(« في صفحة 39](#page-40-2)
	- [»](#page-41-3)SCREEN[\( شاشة\(« في صفحة 40](#page-41-3)
		- [»](#page-43-1)COLOR[\( اللون\(« في صفحة 42](#page-43-1)
	- [»](#page-43-4)TOOLS[\( األدوات\(« في صفحة 42](#page-43-4)
	- [»](#page-44-2)TOOLS MENU[\( أدوات القائمة\(« في صفحة 43](#page-44-2)
	- [»](#page-46-5)DISPLAY MULTI[\( عرض متعدد\(« في صفحة 45](#page-46-5)
- [»](#page-47-1)INFORMATION ECO[\( معلومات عن البيئة\(« في صفحة 46](#page-47-1)
	- [»](#page-47-2)INFORMATION[\( معلومات\(« في صفحة 46](#page-47-2)
- [»تحذير](#page-47-3) OSD[\( المعلومات المعروضة على الشاشة\(« في صفحة 46](#page-47-3)

يمكن توفير القيم االفتراضية حسب الطلب.

# **TOOLS ECO( أدوت الوضع االقتصادي(**

<span id="page-40-0"></span>![](_page_40_Picture_281.jpeg)

<span id="page-40-2"></span>

<span id="page-40-1"></span>\*': يُرجى الإطلاع على [صفحة](#page-35-1) ٣٤ لمعرفة جميع المعلومات عن «السطوع التلقائي».

<span id="page-41-0"></span>![](_page_41_Picture_223.jpeg)

# <span id="page-41-4"></span><span id="page-41-3"></span><span id="page-41-2"></span><span id="page-41-1"></span>**SCREEN( شاشة(**

![](_page_41_Picture_224.jpeg)

<span id="page-42-2"></span><span id="page-42-1"></span><span id="page-42-0"></span>![](_page_42_Picture_239.jpeg)

# <span id="page-43-1"></span>**COLOR( اللون(**

<span id="page-43-0"></span>![](_page_43_Picture_289.jpeg)

# <span id="page-43-4"></span><span id="page-43-3"></span><span id="page-43-2"></span>**TOOLS( األدوات(**

![](_page_43_Picture_290.jpeg)

<span id="page-44-0"></span>![](_page_44_Picture_263.jpeg)

# <span id="page-44-2"></span><span id="page-44-1"></span>**TOOLS MENU( أدوات القائمة(**

![](_page_44_Picture_264.jpeg)

<span id="page-45-0"></span>![](_page_45_Picture_173.jpeg)

<span id="page-46-0"></span>![](_page_46_Picture_212.jpeg)

# <span id="page-46-5"></span><span id="page-46-4"></span><span id="page-46-3"></span><span id="page-46-2"></span><span id="page-46-1"></span>**DISPLAY MULTI( عرض متعدد(**

![](_page_46_Picture_213.jpeg)

# **INFORMATION ECO( معلومات عن البيئة(**

<span id="page-47-0"></span>![](_page_47_Picture_194.jpeg)

# <span id="page-47-3"></span><span id="page-47-2"></span><span id="page-47-1"></span>**INFORMATION( معلومات(**

![](_page_47_Picture_195.jpeg)

# **تحذير OSD( المعلومات المعروضة على الشاشة(**

إغلاق رسالة تحذير OSD (المعلومات المعروضة على الشاشة) عن طريق لمس مفتاح MENU (القائمة).

**SIGNAL NO( ال توجد إشارة(:** ً تعطي هذه الوظيفة تحذيرا عندما ال تكون هناك مزامنة رأسية أو أفقية. تظهر نافذة »**SIGNAL NO( »ال توجد إشارة(** عند التوصيل بالطاقة أو حدوث تغيير في إشارة الدخل.

**RANGE OF OUT( خارج النطاق(:** تعطي هذه الوظيفة توصية بأمثل دقة ومعدل تحديث. بعد تشغيل الطاقة أو إذا كان هناك مشكلة في دخل اإلشارة أو إذا كان توقيت الفيديو غير مناسب، ستظهر رسالة »**RANGE OF OUT( »خارج النطاق(**.

# <span id="page-48-0"></span> ب قحلمالمعلومات الصادرة عن الجهة المصنعة بشأن إعادة التدوير والطاقة

## **يشمل هذا الفصل:**

- [»التخلص من منتج](#page-49-1) NEC [القديم« في صفحة 48](#page-49-1)
	- → «توفير الطاقة» في صفحة ٤٨
- ⇔ «علامة WEEE (في دول الاتحاد الأوربي) (طبقًا للتوجيه الأوروبي 117٬117EU/ والتعديلات)» في صفحة ٤٨

تلتزم شركة SOLUTIONS DISPLAY NEC بشدة تجاه حماية البيئة وتعتبر إعادة التدوير من أهم أولويات الشركة لتقليل العبء الواقع على البيئة إلى أدنى حد ممكن. وفي هذا الإطار، فإننا نكرس أنفسنا لصناعة منتجات صديقة للبيئة ونواصل السعي جاهدين للمعاونة على تحديد وتطبيق أحديش القياسية الصادرة عن جهات مثل ISO (المنظمة الدولية للتوحيد القياسي) وTCO( التحاد النقابات السويدية).

## **التخلص من منتج NEC القديم**

<span id="page-49-0"></span>إن الهدف المنشود من عملية إعادة التدوير هو تحقيق الفائدة للبيئة عن طريق إعادة استخدام الخامات وتطويرها وإعادة تهيئتها واستخلاص أهم ما تحتويه. هذا وتضمن المواقع ً المخصصة إلعادة التدوير، التعامل بشكل سليم مع المكونات الضارة بالبيئة والتخلص منها بشكل آمن. وسعيا إلى ضمان أفضل مستوى من إعادة تدوير منتجاتنا، تقدم شركة NEC DISPLAY SOLUTIONS العديد من الإجراءات الخاصة بإعادة التدوير، فضلاً عن الإرشادات الخاصة بكيفية التعامل مع المنتج عند انتهاء عمره الافتراضي بشكلٍ لا يضر البيئة.

ُ للحصول على كافة المعلومات المتعلقة بالتخلص من المنتج، ومرافق إعادة التدوير الموجودة في كل دولة، يرجى زيارة موقعنا اإللكتروني:

/https://www.nec-display-solutions.com/greencompany (في أوروبا)،

com.display-nec.www://https( في اليابان( أو

https://www.necdisplay.com (في الولايات المتحدة الأمريكية).

## <span id="page-49-2"></span><span id="page-49-1"></span>**توفير الطاقة**

تتميز هذه الشاشة بقدرة متطورة على توفير الطاقة، وعند إرسال إشارة إدارة طاقة الشاشة إلى شاشة العرض، يتم تنشيط وضع Saving Energy( توفير الطاقة(، ثم تدخل شاشة العرض في هذا الوضع.

للحصول على مزيد من المعلومات، تفضلوا بزيارة المواقع اإللكترونية التالية:

/com.necdisplay.www://https( في الواليات المتحدة األمريكية(

/https://www.nec-display-solutions.com (في أوروبا)

html.index/global/com.display-nec.www://https( في جميع أنحاء العالم(

للاطلاع على معلومات توفير الطاقة: [Default setting: USB FUNCTIONALITY → Off |الإعداد الافتراضي: إيقاف وظيفة USB → إيقاف)

لالطالع على مطلب ErP:

إعداد: Default setting: USB FUNCTIONALITY → Off (الإعداد الإفتر اضي: إيقاف وظيفة USB → إيقاف) استهالك الطاقة: 0.5 وات أو أقل وقت وظيفة إدارة الطاقة: 1 ً وات تقريبا

لالطالع على متطلبات ErP( الشبكة في وضع االستعداد(:

إعداد: [Off → USB → الأعداد الإعداد الإفتراضي: إيقاف وظيفة USB → إيقاف) [Default setting: USB FUNCTIONALITY → استهلاك الطاقة: ٠,٥ وات أو أقل (عند تنشيط منفذ واحد) /٣,٠ وات أو أقل (عند تنشيط كل المنافذ). وقت وظيفة إدارة الطاقة: 1 ً وات تقريبا

# **ًا للتوجيه األوروبي عالمة WEEE( في دول االتحاد األوربي( )طبق /19/2012EU والتعديالت(**

<span id="page-49-3"></span>![](_page_49_Picture_18.jpeg)

#### **التخلص من المنتج بعد استعماله: داخل االتحاد األوروبي**

ينص التشريع الأوروبي المطبق في كل الدول الأعضاء في الاتحاد الأوربي على التخلص من مخلفات المنتجات الكهربائية والإلكترونية التي تحمل العلامة (الموجودة إلى جهة اليمين) بعيدًا عن الفضلات المنزلية العادية. ويشمل ذلك الشاشات والملحقات الكهربائية مثل كبلات الإشارة أو كبلات الطاقة. عند التخلص من أي من هذه المنتجات، يرجى اتباع إرشادات السلطات المحلية في دولتك، أو استشارة المحل الذي اشتريت منه المنتج، أو اتباع اللوائح المنظمة لذلك أو<br>من يرغم من المستجات، يرجى اتباع إرشادات السلطات المحلية في دولتك، أو استشارة ال الاتفاقيات الخاصة بذلك، إن وجدت. لا تنطبق العلامة الموجودة على المنتجات الإلكترونية إلا على الدول الأعضاء في الاتحاد الأوروبي حاليًا.

### **خارج االتحاد األوروبي**

إذا رغبت في التخلص من المنتجات الكهربائية والإلكترونية المستعملة خارج الاتحار. يرجى الاتصال بالسلطات المحلية في دولتك والتعرف على الأسلوب السليم للتخلص من هذه المنتجات.